# **PROFESSIONAL DIGITAL TWO-WAY RADIO MOTOTRBO™ XiR™ M8600 SERIES**

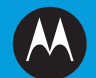

**DIGITAL MOBILE RADIOS** 数字车载台对讲机 **RADIO MOBILE DIGITAL** デジタル車載型無線機 디지털 모바일 무전기

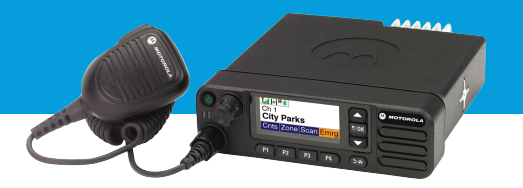

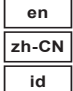

**ja**

**ko**

QUICK REFERENCE GUIDE 快速参考指南 PANDUAN REFERENSI PRAKTIS クイック リファレンス ガイド 빠른 참조 안내서

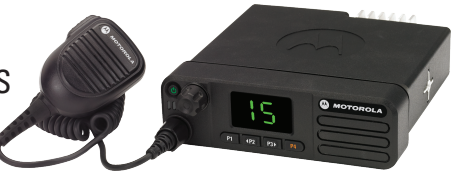

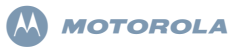

# **XiR M8600 Series Digital Mobile Radios Quick Reference Guide**

- NOTE: For more details on your radio's operations/ features, refer to the User Guides:
	- *MOTOTRBO XiR M8660/XiR M8668 Colour Display User Guide* (68012003089)
	- *MOTOTRBO XiR M8620/XiR M8628 Numeric Display User Guide* (68012003090)

In a global effort to protect our environment, Motorola will be going green by offering only online copies of the product User Guides. These documents can be downloaded from: http://www.motorolasolutions.com/mototrbo/download/ guides/

Save our trees and energy by saving paper, together we can make the difference.

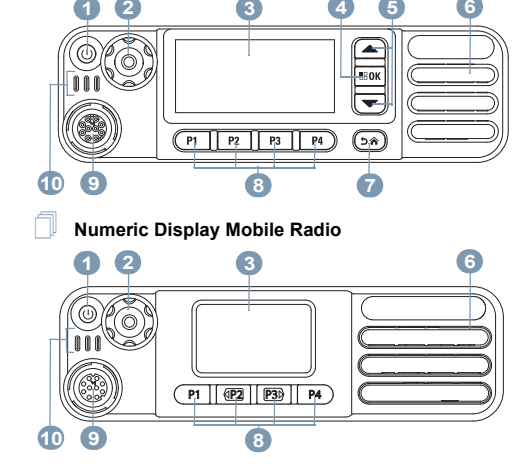

**Radio Controls**

ſ

**Color Display Mobile Radio** 

### **For Models that are available in Thailand:**

อปกรณ์โทรคมนาคมนี้ได้ปฏิบัติตามข้อกำหนดของคณะกรรมการกิจการ โทรคมนาคมแห่งชาติ

This telecommunication equipment conforms to the requirements of the National Telecommunications Commission.

MOTOROLA, MOTO, MOTOROLA SOLUTIONS and the Stylized M logo are trademarks or registered trademarks of Motorola Trademark Holdings, LLC and are used under license. All other trademarks are the property of their respective owners. © 2011–2013 by Motorola Solutions, Inc. All Rights Reserved. 11/13

Record your radio's programmable button functions in the blanks provided. **SP** represents short press, **LP** represents long press.

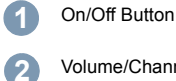

- Volume/Channel Knob
- **Display 3**
	- OK/Menu Button
	- Scroll Up/Down
	- Speaker

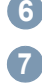

**45**

Return/Home Button

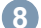

Front Programmable Buttons

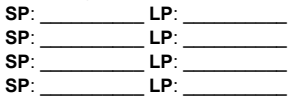

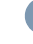

**910**

**2**

Accessory Connector

LED Indicators

**Display Icons**

The following are the icons that appear on the radio's display.

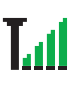

## **Received Signal Strength Indicator (RSSI)**

The number of bars displayed represents the radio signal strength. Four bars indicate the strongest signal. This icon is only displayed while receiving.

## **Bluetooth**

**Emergency**

 The Bluetooth feature is enabled but there is no remote Bluetooth device connected.

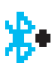

Φ

### **Bluetooth Connected**

 The Bluetooth feature is enabled. The icon stays lit when one or more remote Bluetooth devices are connected.

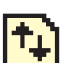

# **High Volume Data** [\\*](#page-4-0)

Radio is receiving high volume of data and the channel is busy.

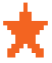

**Job Ticket Notification**[\\*](#page-4-0)**\*†** New Job Ticket Received.

Radio is in Emergency mode.

# **Scan**‡#

Scan feature is enabled.

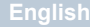

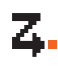

**Scan – Priority 1**[‡](#page-4-1)[#](#page-4-2)[\\*](#page-4-0) Radio detects activity on channel/group designated as Priority 1**.**

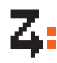

**Scan – Priority 2**[‡](#page-4-1)[#](#page-4-2)[\\*](#page-4-0) Radio detects activity on channel/group designated as Priority 2.

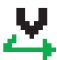

**Vote Scan**[‡](#page-4-1)[#](#page-4-2)[\\*](#page-4-0) Vote scan feature is enabled.

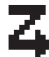

**Flexible Receive List**[\\*](#page-4-0) Flexible receive list is enabled.

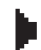

**Monitor**[\\*](#page-4-0)

Selected channel is being monitored.

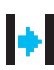

**Talkaround**[‡](#page-4-1)[#](#page-4-2)[\\*](#page-4-0)

In the absence of a repeater, radio is currently configured for direct radio to radio communication.

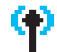

# **Site Roaming**[‡](#page-4-1)

The site roaming feature is enabled.

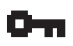

### **Secure**

The Privacy feature is enabled.

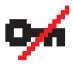

### **Unsecure**

The Privacy feature is disabled.

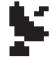

# **GPS Available**

The GPS feature is enabled. The icon stays lit when a position fix is available.

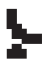

# **GPS Not Available/Out of Range**

The GPS feature is enabled but is not receiving data from the satellite.

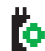

**Option Board** The Option Board is enabled.

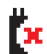

**Option Board Non-Function** The Option Board is disabled.

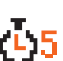

**Over-the-Air Programming Delay Timer**[\\*](#page-4-0) Indicates time left before automatic restart of radio.

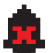

**Tones Disable**Tones are turned off.

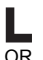

**Power Level** Radio is set at Low power.

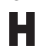

Radio is set at High power.

- <span id="page-4-0"></span>*\*. Not applicable in Connect Plus mode*
- *†. Applicable in Connect Plus mode only ‡. Not applicable in Capacity Plus*
- <span id="page-4-2"></span><span id="page-4-1"></span>*#. Not applicable in Linked Capacity Plus*

# **Call Icons**

The following icons appear during a call, and in the Contacts list to indicate ID type.

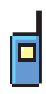

# type. **Private Call**

Indicates a Private Call in progress. In the Contacts list, it indicates a subscriber alias (name) or ID (number).

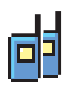

# **Group Call/All Call**

Indicates a Group Call or All Call in progress. In the Contacts list, it indicates a group alias (name) or ID (number).

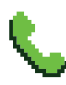

# **Phone Call as Private Call**\*

Indicates a Phone Call as Private Call in progress. In the Contacts list, it indicates a phone alias (name) or ID (number).

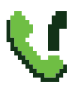

# **Phone Call as Group/All Call** [\\*](#page-5-0)

Indicates a Phone Call as Group/All Call in progress. In the Contacts list, it indicates a group alias (name) or ID (number).

# **Bluetooth PC Call**[\\*](#page-5-0)

Indicates a Bluetooth PC Call in progress. This occurs when your radio is connected to a personal computer via a Bluetooth Connection. In the Contacts list, it indicates a Bluetooth PC Call alias (name) or ID (number).

### <span id="page-5-0"></span>*\*. Not applicable in Connect Plus mode*

# **Bluetooth Device Icons**

The following icons also appear next to items in the list of Bluetooth-enabled devices available to indicate the device

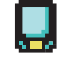

### **Bluetooth Data Device**

Bluetooth-enabled data device, such as a scanner.

NOTE: The Bluetooth Data Device icon will be seen if the radio connects to a Bluetooth Data Device, but Bluetooth data transfer is not currently supported while selected to a Connect Plus zone and channel.

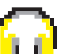

囲

## **Bluetooth Audio Device**

Bluetooth-enabled audio device, such as a headset.

# **Bluetooth PTT Device**

Bluetooth-enabled PTT device, such as a PTT-Only Device (POD).

# **Sent Items Icons**

The following icons appear at the top right corner of the radio's display in the Sent Items folder.

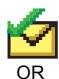

**Sent Successfully** The text message is sent successfully.

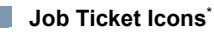

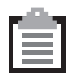

**All Jobs**Indicates all jobs listed.

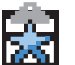

**New Jobs**Indicates new jobs.

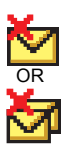

**Send Failed**The text message cannot be sent.

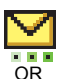

## **In-Progress**\*

 The text message to a subscriber alias or ID is pending transmission, followed by waiting for acknowledgement.

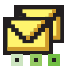

 The text message to a group alias or ID is pending transmission.

*\*. Not applicable in Connect Plus mode*

# **LED Indicator**

**Blinking red** *–* Radio is (1) transmitting at low battery condition, (2) receiving an emergency transmission, (3) has failed the self-test upon powering up, or (4) has moved out of range if radio is configured with Auto-Range Transponder System<sup>\*</sup>.

**Rapidly blinking red**† *–* Radio is (1) receiving an over-the-air file transfer (Option Board firmware file, Network Frequency file or Option Board Codeplug file), or (2) upgrading to a new Option Board firmware file.

**Blinking green and yellow**[†](#page-7-0) *–* Radio is (1) receiving a Call Alert, (2) received a text message, or (3) Scan is enabled and is receiving activity.

**Solid green** *–* Radio is powering up, or transmitting

**Blinking green** *–* Radio is (1) receiving a non-privacyenabled call or data, (2) detecting activity, or (3) retrieving Over-the-Air Programming transmissions over the air<sup>[\\*](#page-7-1)</sup>.

**Double blinking green** *–*Radio is receiving a privacy-enabled call or data<sup>[\\*](#page-7-1)</sup>.

**Solid yellow** *–* Radio is monitoring a conventional channel [\\*](#page-7-1) or in Bluetooth Discoverable Mode.

**Blinking yellow** [\\*](#page-7-1) *–* Radio is (1) scanning for activity, (2) receiving a Call Alert, (3) all local Linked Capacity Plus channels are busy or (4) Scan is enabled and is idle (radio is muted to any activity)[†](#page-7-0).

**Double blinking yellow** *–* Radio is (1) no longer connected to the repeater while in Capacity Plus or Linked Capacity Plus [\\*](#page-7-1) , (2) all Capacity Plus channels or Linked Capacity Plus channels are currently busy<sup>[\\*](#page-7-1)</sup>, (3) Auto Roaming is enabled<sup>[\\*](#page-7-1)</sup>, (4) radio is actively searching for a new site, or (5) indicates radio has yet to respond to a group call alert, or radio is locked<sup>[\\*](#page-7-1)</sup>.

NOTE: For Capacity Plus and Linked Capacity Plus, there is no LED indication when the radio is detecting activity over the air.

- *\*. Not applicable in Connect Plus mode*
- <span id="page-7-1"></span><span id="page-7-0"></span>*†. Applicable in Connect Plus mode only*

# <span id="page-8-1"></span>**Powering Up and Turning Off the Radio**

Rotate the **Volume/Channel Knob** clockwise until you hear a click. You see MOTOTRBO (TM) on the radio's display momentarily, followed by a welcome message or welcome image.

The LED lights up solid green and the Home screen lights up if the backlight setting is set to turn on automatically.

*To turn off the radio, rotate this knob counterclockwise until you hear a click. You see a brief* Powering Down *on the radio's display.*

# <span id="page-8-0"></span>**Adjusting the Volume**

To increase the volume, turn the **Volume/Channel Knob** clockwise.

*To decrease the volume, turn this knob counterclockwise.*

NOTE: Your radio can be programmed to have a minimum volume offset where the volume level cannot be turned down fully. Check with your dealer or system administrator for more information.

# **Using the Volume/Channel Knob**

The **Volume/Channel Knob** can be programmed as dual purpose for both volume and channel or as a volume-only control.

To adjust volume, see **[Adjusting the Volume](#page-8-0)** on [page](#page-8-0) 7.

To change channels, push and hold the knob until channel selection screen is displayed, then turn the knob to the required channel.

To exit channel selection state, do any of the following.

- •Push the **Volume/Channel Knob** again.
- Press <sup>⊞ox</sup>
- Press ঞ
- •Wait for the menu timer to expire

# **Accessing the Radio from Password**

1.Power up the radio.

- 2. You hear a continuous tone.
- 3. Enter your current four-digit password via keypad microphone. The display shows ••••. Press <sup>1800</sup> to proceed.
- 4. If the password is correct:

Your radio proceeds to power up. See [Powering Up and](#page-8-1)  [Turning Off the Radio](#page-8-1) on [page](#page-8-1) 7.

### **OR**

If the password is incorrect:

The display shows Wrong Password. Repeat Step 3. **OR**

After the third incorrect password, the display shows Wrong Password and then, shows Radio Locked. A tone sounds and the LED double blinks yellow.

**\*Site Restriction†**

Your Connect Plus radio system administrator has the ability to decide which network sites your radio is and is not allowed to use. He/she does not have to reprogram your radio to change your list of allowed and disallowed sites. If your radio attempts to register at a disallowed site, you will see a brief message stating: Site (number given) Not. Allowed. The radio then searches for a different network site.

# **Selecting a Zone**

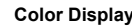

ſ

**Color Display Mobile Radio**

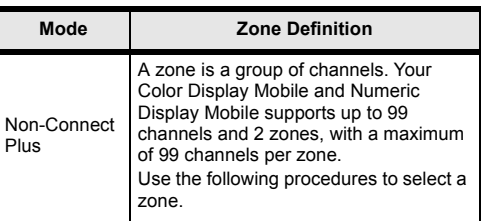

*<sup>\*.†.</sup> Applicable in Connect Plus mode only*

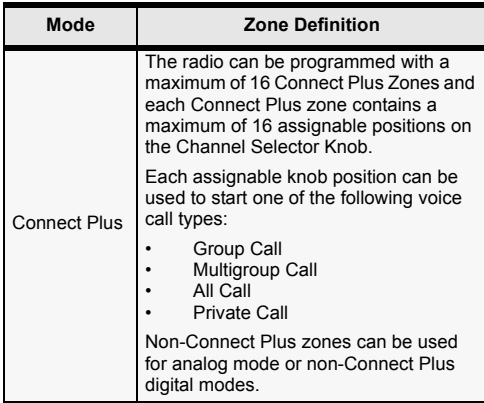

Press the programmed **Zone** button and proceed to Step 3.

## **OR**

Follow the procedure below.

- 1. $E = 98$  to access the menu.
- 2. $\blacksquare$  or  $\blacksquare$  to Zone and press  $\blacksquare$  to select.
- 3. The current zone is displayed and indicated by a  $\checkmark$ .
- 4.  $\Box$  or  $\Box$  to the required zone and press **solut** to select.

5. The display shows <Zone> Selected momentarily and returns to the selected zone screen.

### **Numeric Display Mobile Radio** Ñ

- 1. Press the programmed **Zone** button.
- 2. You hear a positive indicator tone, indicating the radio has switched from Zone 1 to Zone 2.

### **OR**

 You hear a negative indicator tone, indicating the radio has switched from Zone 2 to Zone 1.

# **Selecting a Radio Channel, Subscriber ID, or Group ID**

- Turn the On/Off/Volume Control Knob to power up your radio.
- 2. Turn the Channel Knob to select the required call type.
- NOTE:  $\binom{1}{1}$  Indicates a conventional Analog Mode-Only feature (not applicable to Connect Plus mode of operation).

 Indicates a conventional Digital Mode-Only feature.

# **Making a Group Call**

Press the **Channel Up** or **Channel Down** button to select the channel with the active group ID and proceed with Step 3.

### **OR**

Follow the procedure below.

- 1. Press the **Volume/Channel Knob** to enter the channel selection state.
- 2. Turn the knob to select the channel with the active group alias or ID.
- 3. Press the **PTT** button to make the call. The green LED lights up.
- 4. Wait for the Talk Permit Tone to finish (if enabled) and speak clearly into the microphone. **OR**

Wait for the **PTT** Sidetone to finish (if enabled) and speak clearly into the microphone.

5. Release the **PTT** button to listen. When the target radio responds, the green LED blinks.

If the Channel Free Indication feature is enabled you hear a short alert tone the moment the target radio releases the **PTT** button, indicating the channel is free for you to respond. Press the **PTT** button to respond. **OR**

If there is no voice activity for a predetermined period of time, the call ends.

# **Making a Private Call <sup>@</sup>**

Press the **Channel Up** or **Channel Down** button to select the channel with the active subscriber ID and proceed with Step 3.

### **OR**

Follow the procedure below.

- 1. Press the **Volume/Channel Knob** to enter the channel selection state.
- 2. Turn the knob to select the channel with the active subscriber alias or ID.
- 3. Press the **PTT** button to make the call. The green LED lights up.
- 4. Wait for the Talk Permit Tone to finish (if enabled) and speak clearly into the microphone. **OR**

Wait for the **PTT** Sidetone to finish (if enabled) and speak clearly into the microphone.

- 5. Release the **PTT** button to listen. When the target radio responds, the green LED blinks.
- If the Channel Free Indication feature is enabled you hear a short alert tone the moment the target radio releases the **PTT** button, indicating the channel is free for you to respond. Press the **PTT** button to respond. **OR**

If there is no voice activity for a predetermined period of time, the call ends.

# **English**

# **Making an All Call in Non-Connect Plus Mode or Site All Call in Connect Plus Mode**

- 1. Turn the Channel Selector Knob to select the channel with the active All Call group alias (or ID<sup>[\\*](#page-12-0)</sup>).
- 2. Press the **PTT** button to make the call. The LED lights up solid green. The Group Call icon appears in the top right corner. The first text line shows All Call.
- 3. Wait for the Talk Permit Tone to finish (if enabled) and speak clearly into the microphone. **OR**

 Wait for the **PTT** Sidetone to finish (if enabled) and speak clearly into the microphone.

*Receiving users cannot respond to an All Call.*

# **Making a Phone Call\***

#### **Color Display Mobile Radio** Ō

- 1. Press the programmed **Phone** button to enter the Phone Entry list.
- 2. $\textcircled{\textsf{a}}$  or  $\textcircled{\textsf{b}}$  to the required subscriber alias or ID and press <u>≅∝</u> to select.
- 3. If the access code was not preconfigured, the display shows Access Code:. Enter the access code and press **E**<sup>ox</sup> to proceed.
- 4. Press the **PTT** button to make the call. The green LED lights up.

### 5. If successful:

The DTMF tone sounds. You hear the dialing tone of the telephone user. The first text line shows the subscriber alias. The Phone Call icon remains in the top right corner.

OR

If unsuccessful:

A tone sounds and the display shows Phone Call Failed. Your radio returns to the Access Code input screen.

- 6. Press the **PTT** button to talk and release it to listen. To enter extra digits, if requested by the Phone Call: Enter the extra digits using the keypad and press <sup>poxi</sup>to proceed. The DTMF tone sounds and the radio returns to the previous screen.
- 7. Press  $\circledcirc$  to end the call.

If de-access code was not preconfigured in the Contacts list, the display shows De-Access Code:. Enter the de-access code and press  $\frac{\text{fcm}}{\text{f}}$  to proceed. The radio returns to the previous screen. **OR**

Press **One Touch Access** button. The DTMF tone

<span id="page-12-0"></span>*\*. Not applicable in Connect Plus mode*

sounds. If the entry for the One Touch Access button is empty, a negative indicator tone sounds.

8. The DTMF tone sounds and the display shows Ending Phone Call.

### 9. If successful:

A tone sounds and the display shows Call Ended. **OR**

If unsuccessful:

Your radio returns to the Phone Call screen. Repeat Step8 or wait for the telephone user to end the call.

# **Numeric Display Mobile Radio**

- NOTE: When you attempt to make or end a Phone Call without the access and deaccess codes preconfigured, the attempt fails and a negative indicator tone sounds.
- 1. Press the programmed **One Touch Access** button to make a Phone Call to the predefined ID.

### 2. If successful:

The DTMF tone sounds. You hear the dialing tone of the telephone user.

### **OR**

Ō

**12**

3.

### If unsuccessful:

A negative indicator tone sounds and the Phone Call attempt fails. Repeat Step 1.The green LED lights up when your radio is sending the Call Alert.

Press the PTT button to talk and release it to listen.

- 4. Press the programmed **Phone Exit** button to end the call and a DTMF tone sounds.
- 5. If successful:

A tone sounds and your radio exits the Phone Call.

### **OR**

If unsuccessful:

A negative indicator tone sounds and your radio returns to the Phone Call. Repeat Step 4 or wait for the telephone user to end the call.

# **Scanning Talkgroups**

If your radio has been programmed with a Scan button, use the button to toggle the feature on or off. If your radio has been programmed so that Scan can be turned on or off via the menu, the procedure is as follows:

- 1.  $\circledR$  to access the menu.
- 2.  $\bullet$  or  $\bullet$  to Scan option and press  $\mathbb Z$  to select.
- 3. If there is at least one scan group member, the display shows Turn On or Turn Off, depending on whether Scan is currently off or on.
- 4. Select the displayed option Turn On or Turn Off, and press  $\mathbb{D}$ . The radio displays a message confirming your selection.

*During scan, the green and yellow LEDs blink, and the Scan icon is displayed.*

### **English**

# **Making a Call Alert**

#### **Color Display Mobile Radio** Ō

Press the programmed **One Touch Access** button and proceed to Step 5.

### **OR**

Follow the procedure below.

- 1. $\frac{300 \text{ N}}{200 \text{ N}}$  to access the menu.
- 2.  $\Box$  or  $\Box$  to Contacts and press **BOK** to select.
- 3.  $\bullet$  or  $\bullet$  to the required subscriber alias or ID and press **some** to select.
- 4.  $\bullet$  or  $\bullet$  to Call Alert and press **EM** to select.
- 5. The display shows Call Alert and the subscriber alias or ID, indicating that the Call Alert has been sent.
- 6. The green LED lights up when your radio is sending the Call Alert.
- 7. If the Call Alert acknowledgement is received, the display shows positive mini notice in Non-Connect Plus mode or Call Alert Successful in Connect Plus mode.

OR

 If the Call Alert acknowledgement is not received, the display shows negative mini notice in Non-Connect Plus mode or Call Alert Failed in Connect Plus mode.

#### **Numeric Display Mobile Radio** Ō

- 1. Press the programmed **One Touch Access** button to make a Call Alert to the predefined ID.
- 2. The green LED lights up when your radio is sending the Call Alert.
- 3. If the Call Alert acknowledgement is received, two chirps sound.

### **OR**

 If the Call Alert acknowledgement is not received, a low-pitched tone sounds.

# **Sending a Quick Text Message**

#### **Color Display Mobile Radio** ſ

Press the programmed **Text Message** button and proceed to Step 3.

### **OR**

 Press the programmed **One Touch Access** button to send a predefined Quick Text message to a predefined alias or ID and proceed to Step 6.

## **OR**

Follow the procedure below.

- 1. $\frac{1}{20}$  to access the menu.
- 2.  $\Box$  or  $\bigtriangledown$  to <code>Messages</code> and press  $^{\text{\tiny{B.0K}}}$  to select.
- 3.  $\bullet$  or  $\bullet$  to Quick Text and press **EM** to select.
- 4.  $\bullet$  or  $\bullet$  to the required Quick Text and press  $\bullet$  to select.
- $5. \triangleq$  or  $\triangleleft$  to the required alias or ID and press  $\triangleq$  to select.
- 6. The display shows transitional mini notice in Non-Connect Plus mode or Sending Message in Connect Plus mode, confirming your message is being sent.
- 7. If the message is sent, a tone sounds and the display shows positive mini notice in Non-Connect Plus mode or Message Sent in Connect Plus mode. OR

 If the message is not sent, a low tone sounds and the display shows negative mini notice in Non-Connect Plus mode or Message Send Failed in Connect Plus mode.

## **Numeric Display Radio**

- 1. Press the programmed **One Touch Access** button to send a predefined Quick Text message to a predefined ID.
- 2. The green LED lights up.
- 3. Two chirps indicate that the message is sent successfully.

### **OR**

ſ

**14**

A low-pitched tone indicates that the message cannot be sent.

# **Initiating an Emergency Alert† or Emergency Call**

- 1. Press the programmed **Emergency** button.
- 2. If button is programmed to initiate an Emergency Call, hold the microphone 1 to 2 inches (2.5 to 5.0 cm) from your mouth and press the PTT button to initiate a voice transmission.
- 3. If button is programmed to initiate an Emergency Alert, a positive indicator tone sounds once the Emergency Alert begins to broadcast on the site's Control Channel. The display briefly shows, Alarm Sent. If the Emergency Alert is unsuccessful, a negative indicator tone sounds and the radio displays Alarm Failed.
- NOTE: Depending on how your radio is programmed, you may or may not have to press the PTT button prior to speaking. Also depending on how your radio is programmed, you may or may not hear a Talk Permit tone. Your radio dealer can provide more information on how your radio has been programmed for Emergency.

*†. Applicable in Connect Plus mode only*

# **Sending an Emergency Alarm\***

NOTE: If your radio is set to Silent, it will not display any audio or visual indicators during Emergency mode.

# **Color Display Mobile Radio**

- 1. Press the programmed **Emergency On** button or the **Emergency** footswitch.
- 2. The display shows  $Tx$  Alarm and the destination alias. The green LED lights up and the Emergency icon appears.

## **OR**

Ō

The display shows  $Tx$  Telegram and the destination alias. The LED lights up solid green and the Emergency icon appears.

3. When an Emergency Alarm acknowledgment is received, the Emergency tone sounds and the green LED blinks. The display shows Alarm Sent.

### **OR**

If your radio does not receive an Emergency Alarm acknowledgement, and after all retries have been exhausted, a tone sounds and the display shows Alarm Failed.

4. Radio exits the Emergency Alarm mode and returns to the Home screen.

### **Numeric Display Radio**

- 1. Press the programmed **Emergency On** button or the **Emergency** footswitch.
- 2. The green LED lights up.
- 3. When an Emergency Alarm acknowledgment is received, the Emergency tone sounds. The green LED blinks.

### **OR**

 If your radio does not receive an Emergency Alarm acknowledgement, and after all retries have been exhausted, a low-pitch tone sounds.

4. Radio exits the Emergency Alarm mode.

# **Privacy**

Press the programmed **Privacy** button to toggle privacy on or off.

# **Finding and Connecting to a Bluetooth Device**

NOTE: Do not turn off your Bluetooth-enabled device or press  $\circledcirc$  during the finding and connecting operation as this cancels the operation.

> A pin code may be required to be programmed in your radio before it can pair with some devices. Contact your dealer for more information

ſ

*<sup>\*.</sup> Not applicable in Connect Plus mode*

# **Color Display Mobile Radio**

- 1. Turn on your Bluetooth-enabled device and place it in pairing mode. Refer to respective Bluetooth-enabled device's user manual.
- 2. On your radio, press **some** to access the menu.
- 3.  $\bullet$  or  $\bullet$  to Bluetooth and press  $\mathbb{F}^{\text{max}}$  to select.
- 4. $f \subseteq \overline{\mathcal{A}}$  or  $\overline{\mathcal{A}}$  to Devices and press  $\overline{\mathcal{B}}$  on  $\overline{\mathcal{A}}$  to select.
- $5. \triangle$  or  $\triangle$  to the required device and press  $\triangleq$  to select.

### **OR**

 $\bigcirc$  or  $\bigcirc$  to Find Devices to locate available devices.  $\textcircled{\texttt{m}}$  or  $\textcircled{\texttt{r}}$  to the required device and press  $\text{F}^{\text{max}}$  to select.

6.  $\Box$  or  $\Box$  to Connect and press  $\Box$  to select. Display shows Connecting to <device>.

Your Bluetooth-enabled device may require additional steps to complete the pairing. Refer to respective Bluetooth-enabled device's user manual.

7. If successful, the radio display shows  $\langle$ Device> Connected. A tone sounds and  $\checkmark$  appears beside the connected device. The Bluetooth Connected icon appears on the status bar. **OR**

If unsuccessful, the radio display shows Connecting Failed.

### **Numeric Display Radio**

- 1. Turn on your Bluetooth-enabled device and place it in pairing mode. Refer to respective Bluetooth-enabled device's user manual.
- 2. On your radio, press the programmed **Bluetooth Connect** button.
- 3. A tone sounds and LED blinks yellow.
- 4. Your Bluetooth-enabled device may require additional steps to complete the pairing. Refer to respective Bluetooth-enabled device's user manual.
- 5. If successful, a positive tone sounds. **OR**If unsuccessful, a negative indicator tone sounds.
- NOTE: Your radio connects to the Bluetooth-enabled device within range with either the strongest signal strength, or to one which it has connected to before in a prior session.

# **Finding and Connecting From a Bluetooth Device (Discoverable Mode)**

- NOTE: Do not turn off your Bluetooth-enabled device or press  $\circledcirc$  during the finding and connecting operation as this cancels the operation.
- **Color Display Mobile Radio** Ō
- 1.Turn your Bluetooth on.
- 2.. On your radio, press  $\frac{\text{max}}{\text{max}}$  to access the menu.
- 3. $\blacksquare$  or  $\blacksquare$  to Bluetooth and press  $\blacksquare$  and to select.
- 4.  $\bullet$  or  $\bullet$  to Find Me and press **EM** to select. Your radio can now be found by other Bluetoothenabled devices for a programmed duration. This is called Discoverable Mode.
- 5. Turn on your Bluetooth-enabled device and pair it with your radio. Refer to respective Bluetooth-enabled device's user manual.
- 6. When your Bluetooth-enabled device attempts to pair with your radio, your radio display shows the device name, Accept and Reject.

To accept the pairing:

 $\bullet$  or  $\bullet$  to Accept and press **EM** to select.

 The display shows Bluetooth Pairing. If successful, a tone sounds and display shows Pairing Completed. To reject the pairing:

 $\blacksquare$  or  $\blacksquare$  to Reject and press  $\blacksquare$  to select.

**Voice Announcement**

#### **Color Display Mobile Radio** ſ

Press the programmed **Voice Announcement** button.

**OR**

Follow the procedure below.

- 1. $\frac{1}{2}$  to access the menu.
- 2. $\blacksquare$  or  $\blacksquare$  to Utilities and press  $^{\boxplus \infty}$  to select.
- 3. $\textcolor{red}{\blacktriangle}$  or  $\textcolor{blue}{\blacktriangledown}$  to Voice Announcement.
- 4. Press **EOK** to enable Voice Announcement. The display shows √ beside Enabled.

### **OR**

Press <sup>Box</sup> to disable Voice Announcement. The √ disappears from beside Enabled.

# **Intelligent Audio**

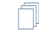

## **Color Display Mobile Radio**

Press the programmed **Intelligent Audio** button to toggle the feature on or off.

### **OR**

Follow the procedure below.

- 1. $\frac{1}{2}$  to access the menu.
- 2. $\blacksquare$  or  $\blacksquare$  to Utilities and press  $^{\boxplus \infty}$  to select.
- 3. $\textcolor{blue}{\blacktriangle}$  or  $\textcolor{blue}{\blacktriangledown}$  to Radio Settings and press  $\textcolor{blue}{\mathbb{F}}$  ox  $\textcolor{blue}{\blacktriangle}$  to select.
- 4. $\textcolor{red}{\blacksquare}$  or  $\textcolor{blue}{\blacktriangledown}$  to Intelligent Audio.

# **English**

5. Press **BOK** to enable Intelligent Audio. The display shows  $\checkmark$  beside Enabled.

### **OR**

Press  $\overline{\mathbb{B}^{\text{on}}}$  to disable Intelligent Audio. The  $\checkmark$ disappears from beside Enabled.

# **Over-the-Air Programming (OTAP)\***

Your radio can be updated by your dealer remotely, via OTAP, without needing to be physically connected. Additionally, some settings can also be configured via OTAP.

While undergoing OTAP, the LED blinks green.

NOTE: When the radio is receiving high volume data, the High Volume Data icon appears and channel is busy. A PTT button press at this time may cause a negative tone to sound.

Once the programming is complete, depending on your radio's configuration:

# **Color Display Mobile Radio**

- A tone sounds, the display shows Updating Restarting, and your radio restarts (powers off and on again).
- Select between Restart Now or Postpone. Selecting Postpone allows your radio to return to the previous display, with an OTAP Timer icon visible, for a period of time before the automatic restart occurs.

# **18**

Ō

 $Not$  applicable in Connect Plus mode

Upon power up after the automatic restart occurs, the display shows Sw Update Completed if the OTAP update is successful or Sw Update Failed if the OTAP update is unsuccessful.

### **Numeric Display Radio** ſ

- A tone sounds.
- Your radio restarts (power off and on again).

# **Auto-Range Transponder System (ARTS)**

ARTS is an analog-only feature designed to inform you when your radio is out-of-range of other ARTS-equipped radios.

Your radio provides indications of states as follows:

#### **Color Display Mobile Radio** ſ

- **First-Time Alert** *–* A tone sounds and the display shows In Range after the channel alias.
- • **ARTS-in-Range Alert** *–* A tone sounds, if programmed, and the display shows In Range after the channel alias.
- • **ARTS-Out-of-Range Alert** *–* A tone sounds, the LED rapidly blinks red, and the display alternates between Out of Range and the home screen.

#### **Numeric Display Radio** ſ

- **First-Time Alert** *–* A tone sounds.
- **ARTS-in-Range Alert** *–* A tone sounds, if programmed.
- •**ARTS-Out-of-Range Alert** *–* A tone sounds, the LED

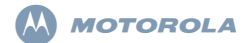

# **XiR M8600** 系列数字车载台对讲机 快速参考指南

- 注: 要获取对讲机操作/功能的详细信息,请参考用户手册:
	- *MOTOTRBO XiR M8660/XiR M8668* 彩色显屏对讲机用户手册 (68012005067)
	- *MOTOTRBO XiR M8620/XiR M8628* 数字显屏对讲机用户手册 (68012005072)

全球都在努力保护我们的环境,摩托罗拉也将致力于绿色环 保,仅提供产品用户手册的在线版本。这些文档可以从以下 地址下载:http://www.motorolasolutions.com/mototrbo/ download/guides/

通过节约纸张来节省树木和能源,让世界因我们而不同。

### 对于泰国市场上出售的型号:

โทรดมนาคมแห่งชาติ 此电信设备符合泰国国家电信委员会的要求。

对讲机控制Ō 彩色显屏车载台对讲机 **2 3 4 5 6 1** $\boxed{P1 \mid P2 \mid P3 \mid P4}$ ه ( **10 9 8 7**ſ 数字显屏车载台对讲机 **2 316**

**8**P.1 || 《IP2I || ||P3I》|| || P4I **109**

**1**MOTOROLA、MOTO、MOTOROLA SOLUTIONS 和标志性的 M 徽标是 Motorola Trademark Holdings, LLC 的商标或注册商标,必须获得授权才可使用。所有其他商标均 为其各自所有者的财产。 © 2011–2013 Motorola Solutions, Inc. 保留所有权利。 11/13

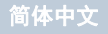

将对讲机的可预设按钮功能记录到提供的空白处。 **SP** 表示 短按, **LP** 表示长按。 显示屏图标 以下是出现在对讲机屏幕上的图标。

- 开/关按钮**1**
- 音量/信道旋钮**2**
- 显示屏**3**

确定/选单键**4**

- 向上/向下滚动键**5**
- 扬声器**6**

**7**

**9**

- 返回/主屏幕按钮
- 正面可预设按钮**SP**:\_\_\_\_\_\_\_\_\_\_ **LP**:\_\_\_\_\_\_\_\_\_\_ **SP**:\_\_\_\_\_\_\_\_\_\_ **LP**:\_\_\_\_\_\_\_\_\_\_ **SP**:\_\_\_\_\_\_\_\_\_\_ **LP**:\_\_\_\_\_\_\_\_\_\_ **SP**:\_\_\_\_\_\_\_\_\_\_ **LP**:\_\_\_\_\_\_\_\_\_\_ 附件接口**8**

LED 指示灯**10**

接收信号强度指示器 **(RSSI)** 显示的信号强度柱数目表示对讲机信号强度。 四个信号强度柱表示信号的强度最强。只有在接收时才显示该图标。

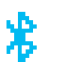

ιb

蓝牙功能已启用,但尚未连接远程蓝牙设备。

# 蓝牙已连接

蓝牙功能已启用。当连接了一个或多个远程蓝牙设备时,此图标将保持亮起状态。

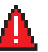

# 紧急

蓝牙

对讲机处于紧急呼叫模式。

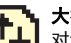

# 大批量数据

对讲机正在接收大批量数据,信道处于繁忙状态。

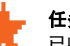

# 任务通知<sup>\*</sup>

已收到新任务。

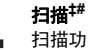

扫描功能已启用。

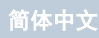

# 扫描 **–** 优先级 **1**[‡](#page-22-1)[#](#page-22-2)[\\*](#page-22-0)

对讲机检测指定为优先级 1 的信道/通话组上的活动。

# 扫描 **–** 优先级 **2**[‡](#page-22-1)[#](#page-22-2)[\\*](#page-22-0)

对讲机检测指定为优先级 2 的信道/通话组上的活动。

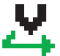

投票扫描 $^{++^*}$  $^{++^*}$  $^{++^*}$ 投票扫描功能已启用。

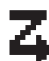

灵活接收列表 灵活接收列表已启用。

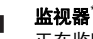

# 正在监听所选信道。

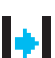

# 脱网[#](#page-22-2)[\\*](#page-22-0)\*

在无中继器时,对讲机配置为对讲机到对讲机的 通信。

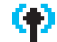

# 站点漫游[‡](#page-22-1)

站点漫游功能已启用。

# 口一百 安全

加密功能已启用。

# 不安全

加密功能已禁用。

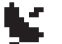

### **GPS** 可用

GPS 功能已启用。定位可用时,该图标亮起。

# **GPS** 不可用**/**不在信号区GPS 功能已启用,但未接收到卫星数据。

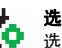

选件板选件板已启用。

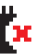

选件板不工作选件板已禁用。

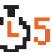

无线编程延迟计时器

表示自动重新启动对讲机之前剩余的时间。

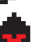

或

### 提示音禁用提示音已关闭。

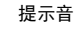

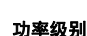

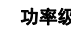

对讲机设在低功率级别。

对讲机设在高功率级别。

- <span id="page-22-0"></span>*\*.*不适用于 *Connect Plus* 模式
- <span id="page-22-1"></span>*†. ???? Connect Plus ?? ‡.* 不适用于 *Capacity Plus* (超级容量)
- <span id="page-22-2"></span>*#.*不适用于 *Linked Capacity Plus* (链接超级容量)

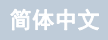

# 呼叫图标

通话过程中,以下图标将显示在"通讯录"列表中,用于表示 ID 类型。

# 单呼

表示正在进行单呼。

在"通讯录"列表中,它表示用户别名 (名称)或 ID (编号)。

### 组呼**/**全呼

表示正在进行组呼或全呼。 在"通讯录"列表中,它表示通话组别名 (名 称) 或 ID (编号)。

### 单呼电话呼叫\*

表示正在进行"单呼电话呼叫"。在"通讯录"列表中,它表示电话别名 (名称)或 ID (编号)。

## 组呼**/**全呼电话呼叫[\\*](#page-23-0)

表示正在进行组呼/全呼电话呼叫。在"通讯录"列 表中,它表示通话组别名 (名称)或 ID (编 号)。

# 蓝牙 PC 呼叫

表示正在进行蓝牙 PC 呼叫。当您的对讲机通过 蓝牙连接连接到个人计算机时会出现此情况。在"通讯录"列表中,它表示蓝牙 PC 呼叫别名 (名称)或 ID (编号)。

*\*.* 不适用于 *Connect Plus* 模式

# ■ 蓝牙设备图标

以下图标也显示在已启用蓝牙功能的可用设备列表中的列表项旁边,用于表示设备类型。

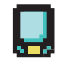

# 蓝牙数据设备

已启用蓝牙功能的数据设备,例如扫描仪。

注: 如果对讲机连接到蓝牙数据设备,将 看到蓝牙数据设备图标,但是当选定 到 Connect Plus 区域和信道时,目前 它不支持蓝牙数据传输。

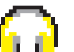

儞

### 蓝牙音频设备

已启用蓝牙功能的音频设备,例如耳机。

## 蓝牙 **PTT** 设备

已启用蓝牙功能的 PTT 设备,例如仅具备 PTT 功能的设备 (POD)。

<span id="page-23-0"></span>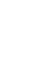

**4**

简体中文

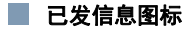

以下图标显示在对讲机显示屏右上角的"已发信息"文件夹中。

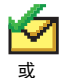

发送成功短信已成功发送。

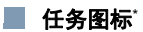

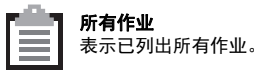

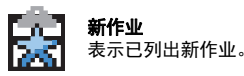

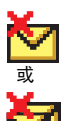

发送失败短信无法发送。

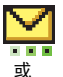

# 进行中

- 到某一用户别名或 ID 的短信正在等待发送,然后等待确认。
- 到某一通话组别名或 ID 的短信正在等待发送。

*\*.* 不适用于 *Connect Plus* 模式

# **LED** 指示灯

红灯闪烁 *–* 对讲机 (1) 正在低电池电量状态下发射, (2) 接 收紧急呼叫发射信号, (3) 开机后自检失败,或者 (4) 已移 至范围以外 (如果对讲机配置了自动范围应答系统),

红灯快速闪烁† *–* 对讲机 (1) 正在接收无线文件传输 (选件 板固件文件、网络频率文件或选件板 Codeplug 文件)或 (2) 正在升级到新的选件板固件文件。

绿灯和黄灯闪烁[†](#page-25-0) *–* 对讲机 (1) 正在接收呼叫提示, (2) 接收 到短信或 (3) 扫描已启用并正在接收活动。

绿灯长亮 *–* 对讲机正在开机或发射信号。

绿灯闪烁 *–* 对讲机 (1) 正在接收非加密呼叫或数据, (2) 检 测活动,或 (3) 检索无线编程发射信号[\\*](#page-25-1)。

**绿灯双闪** – 对讲机正在接收加密呼叫或数据。<sup>[\\*](#page-25-1)</sup>

**黄灯长亮** – 对讲机正在监听某个传统信道<sup>[\\*](#page-25-1)</sup>或处于蓝牙可发 现模式。

黄灯闪烁[\\*](#page-25-1) *–* 对讲机 (1) 正在扫描活动, (2) 正在接收呼叫提 示, (3) 所有本地 Linked Capacity Plus (链接超级容量) 信道都处于忙碌状态 或 (4) 扫描已启用并处于待机状态 (已对任何活动将对讲机静音)[†](#page-25-0)。

**黄灯双闪** – (1) Capacity Plus (超级容量)或 Linked Capacity Plus (链接超级容量)模式下对讲机不再与中继 器连接[\\*](#page-25-1), (2) 所有 Capacity Plus (超级容量)信道或 Linked Capacity Plus (链接超级容量)信道当前均处于繁  $\text{t}$ 状态<sup>[\\*](#page-25-1)</sup>, (3) 已启用自动漫游功能<sup>\*</sup>, (4) 对讲机正在主动搜 索新站点,或 (5) 表示对讲机尚未回应某个组呼提示, 或对 讲机已锁定[\\*](#page-25-1)。

注: 对于超级容量和链接超级容量,当对讲机在通过无线 检测活动时,没有 LED 指示。

- <span id="page-25-1"></span><span id="page-25-0"></span>**6**
- *\*.* 不适用于 *Connect Plus* 模式
- *†.* 仅适用于 *Connect Plus* 模式

简体中文

# <span id="page-26-1"></span>■ 打开和关闭对讲机

顺时针方向旋转音量**/**信道旋钮,直到您听到一声"咔嗒"声。 此时会看到对讲机屏幕中短暂显示 [MOTOTRBO (TM)],然后 显示欢迎信息或欢迎图片。

LED 绿灯长亮,并且如果背光设置为自动打开,则主屏幕 亮起。

要关闭对讲机,请逆时针方向旋转此旋钮,直到听到一声*"* 咔哒*"*声。您将看到对讲机屏幕上短暂显示*[*正在关机*]*。

# <span id="page-26-0"></span>■ 调节音量

要调高音量,可顺时针旋转音量**/**信道旋钮。

- 要降低音量,请逆时针旋转此旋钮。
- 注: 对讲机可通过预设来设置最低音量补偿,这种情况下 音量无法完全调低。有关详细信息,请联系您的经销 商或系统管理员。

# 使用音量**/**信道旋钮

可将音量**/**信道旋钮预设为用于调节音量和信道的双用途控制旋钮或预设为仅用于调节音量的控制旋钮。

要调节音量,请参阅[第](#page-26-0) 7 页的[调节音量](#page-26-0)。

要更改信道,请按住该旋钮直到显示信道选择屏幕,然后将 该旋钮转到所需信道。

要退出信道选择状态,可执行以下操作之一:

- 再次按下音量**/**信道旋钮。
- •• 按 $em$ 。
- 按。
- 等待选单计时器超时 。

简体中文

# 通过密码访问对讲机

1. 开启对讲机电源。

- 2. 您将听到一声连续音。
- 3. 通过键盘麦克风输入您当前使用的一个四位数密码。屏幕会显示 ●●●●。按 继续。
- 4. 如果密码正确:您的对讲机将打开。请参阅[第](#page-26-1) 7 页的[打开和关闭对讲机](#page-26-1)。 或

如果密码不正确:

屏幕将显示[错误密码]。重复步骤 3。

### 或

 如果第三次输入的密码不正确,屏幕将显示[错误密码], 然后显示[对讲机已锁定]。对讲机会发出声音并且 LED 黄灯双闪。

# 站点限制**†**

Connect Plus 对讲机系统管理员能够确定允许对讲机使用 和不允许对讲机使用的站点。他/她不需要重新预设对讲机 来更改允许和不允许站点列表。如果对讲机尝试在不允许的站点上注册,您将看到这样的短消息:[站点 (指定编号) 不允许]。然后对讲机会搜索其他网络站点。

# 选择区域

#### 彩色显屏车载台对讲机ſ

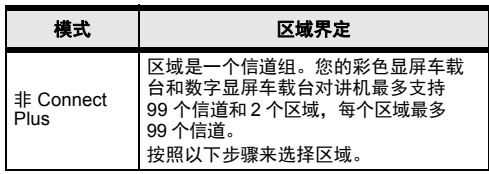

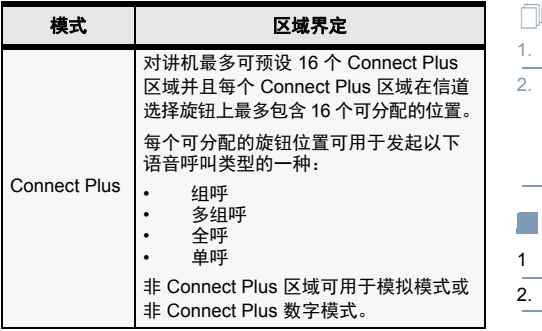

按预设的区域键,然后执行步骤 3。

或

按照以下过程操作。

- 1.按 访问选单。
- 2.按 ⊆ 或 ⋐ 至[区域],然后按 来选择。
- 3.显示当前区域,并以 ✓ 表示。

4.按 @ 或 ▽ 至所需区域,然后按 来选择。

5. 屏幕短暂显示 [<区域> 已选择],然后返回所选区域屏幕。

数字显屏车载台对讲机

- 1.按预设的**区域**按钮。
- 2. 您会听到一声确定提示音,表示对讲机已从"区域 1"切换 到"区域 2"。或

 您会听到一声否定提示音,表示对讲机已从"区域 2"切换 到"区域 1"。

# 选择对讲机信道、用户 **ID**、通话组 **ID**

- 1旋转开/关/音量控制旋钮打开对讲机。
- 2. 旋转信道旋钮选择所需的呼叫类型。
- 注:(1) 表示仅在传统模拟模式下有效的功能 (不适用于 Connect Plus 操作模式)。

 $\bf \Omega$ 表示仅在传统数字模式下有效的功能。

# 发起组呼

按信道上调/下调按钮以使用激活的通话组 ID 来选择信道并继续步骤 3。

### 或

按照以下过程操作。

- 1.按音量**/**信道旋钮进入信道选择状态。
- 2. 转动该旋钮,使用激活的通话组别名或 ID 来选择信道。
- 3.按**诵话键**发起呼叫。绿色 LED 指示灯亮起。
- 4. 等通话许可提示音结束后 (启用该功能时)对着麦克风 清楚地讲话。

或

- 等通话键侧音结束后 (启用该功能时)对着麦克风 清楚地讲话。
- 5. 释放**通话键**接听。当目标对讲机回复时,绿色 LED 指示 灯闪烁。
- 6. 如果启用"信道空闲提示"功能,则当目标对讲机释放 通话键时,您将会听到一声短的提示音,表示此信道空 闲,等待您回答。按通话键回答。 或

如果在预定时间内无语音活动,则呼叫终止。

# ■ 发起单呼 ®

按信道上调/下调键以使用激活的用户 ID 来选择信道并继续步骤 3。

### 或

按照以下过程操作。

- 1.按音量**/**信道旋钮进入信道选择状态。
- 2. 转动该旋钮,使用激活的用户别名或 ID 来选择信道。
- 3.按通话键发起呼叫。绿色 LED 指示灯亮起。
- 4. 等通话许可提示音结束后 (启用该功能时)对着麦克风 清楚地讲话。

或

- 等通话键侧音结束后 (启用该功能时)对着麦克风 清楚地讲话。
- 5.释放**通话键**接听。当目标对讲机回复时,绿色 LED 指示 灯闪烁。
- 6. 如果启用"信道空闲提示"功能,则当目标对讲机释放 通话键时,您将会听到一声短的提示音,表示此信道空 闲,等待您回答。按**诵话键**回答。

或

如果在预定时间内无语音活动,则呼叫终止。

# 在非 **Connect Plus** 模式下发起全呼或在**Connect Plus** 模式下发起站点全呼

- 1.旋转信道选择旋钮,使用激活的全呼组别名 (或 ID<sup>[\\*](#page-30-0)</sup>) 选择信道。
- 2.按**通话键**发起呼叫。 LED 绿灯长亮。 "组呼"图标出现在 右上角。第一行文字显示[全呼]。
- 3. 等通话许可提示音结束后 (启用该功能时)对着麦克风 清楚地讲话。

或

ſ

等**通话键**侧音结束后 (启用该功能时) 对着麦克风清楚 地讲话。

接收用户无法回复全呼。

# 发起电话呼叫**\***

### 彩色显屏车载台对讲机

- 1.按下预设的**电话键**进入电话条目列表。
- 2.按 (▲) 或 Ѿ 至所需用户别名或 ID,然后按 来选择。
- 3. 如果没有预配置接入代码,屏幕显示[接入代码:]。 输入接入代码,然后按 继续。
- 4.按**通话键**发起呼叫。绿色 LED 指示灯亮起。
- 5. 如果成功: DTMF 提示音将响起。您将听到电话用户的拨号提示 音。第一行文字显示用户别名。电话呼叫图标保持在右上角。或 如果失败: 将发出一声提示音,且屏幕显示打电话失败。对讲机返 回到摘机码输入屏幕。
- 6. 按通话键进行通话,释放可接听。 要输入其他数字 (如果电话呼叫要求): 使用键盘输入其他数字,然后按 继续。对讲机将发 出 DTMF 提示音,然后返回到前一屏幕。
- 7.按 ③ 结束通话。 如果没有在通讯录列表中预配置挂机码, 则屏幕显示[挂 机码:]。输入取消接入代码,然后按 继续。对讲机 返回到前一屏幕。

或

按**单键接入**按钮。 DTMF 提示音将响起。如果单键接入 按钮的输入为空,对讲机会发出一声否定提示音。

- 8. 对讲机发出 DTMF 提示音,且屏幕显示[通话结束中]。
- 9. 如果成功:

将发出一声提示音,且屏幕显示[呼叫结束]。

### 或

如果失败:

 对讲机将返回到电话呼叫屏幕。重复步骤 8 或等待电话用户结束呼叫。

<span id="page-30-0"></span>*\*.* 不适用于 *Connect Plus* 模式

简体中文

#### 数字显屏车载台对讲机ſ

注: 如果您在未预配置摘机码和挂机码的情况下尝试发起 或结束电话呼叫,则尝试将失败,且对讲机会发出一 声否定提示音。

1.按下预设的**单键接入**按钮,向预定义的 ID 发出电话呼叫。

2. 如果成功:

 DTMF 提示音将响起。您将听到电话用户的拨号提示音。或

如果失败:

对讲机将发出一声否定提示音,且电话呼叫尝试失败。 重复步骤 1。当对讲机发送呼叫提示时,绿色 LED 指示 灯亮起。

- 3.按**通话键**进行通话,释放可接听。
- 4. 按预设的**电话退出**按钮结束呼叫,此时将发出 DTMF 提 示音。
- 5. 如果成功:

对讲机将发出一声提示音,然后退出电话呼叫。

### 或

如果失败:

简体中文

 对讲机将发出一声否定提示音,然后返回到电话呼叫。 重复步骤 4 或等待电话用户结束呼叫。

# 扫描通话组

如果对讲机已预设了扫描按钮,则可以使用该按钮打开或关 闭此功能。如果对讲机预设为可通过选单打开或关闭扫描, 则操作过程如下:

1.按 {@ 访问选单。

- 2.按 ▲ 或 ▼ 至"扫描"选项,然后按 ⑧ 选择。
- 3. 如果至少有一个扫描组成员,屏幕会显示[打开]或[关闭], 具体取决于当前"扫描"是否已关闭或打开。
- 4.选择显示的选项[打开]或[关闭],然后按 ⑧。对讲机将显 示一条消息,要求确认您的选择。

扫描期间,绿色和黄色 *LED* 闪烁并且显示扫描图标。

# 发出呼叫提示

#### 彩色显屏车载台对讲机ſ

按预设的单键接入键并继续步骤 5。

或

按照以下过程操作。

1. 按 访问选单。

2.按 企 或 ▽ 至[通讯录],然后按 来选择。

3.按 企 或 ▽ 至所需用户别名或 ID,然后按 来选择。

4.按 (▲) 或 Ѿ 至[呼叫提示],然后按 来选择。

- 5. 屏幕显示[呼叫提示]和订户别名或 ID,指示已经发送"呼 叫提示"。
- 6. 当对讲机发送呼叫提示时,绿色 LED 指示灯亮起。
- 7. 如果收到呼叫提示确认,屏幕会在非 Connect Plus 模式 下显示确定性的小型通知或在 Connect Plus 模式下显示[呼叫提示成功]。

或

如果未收到呼叫提示确认,屏幕会在非 Connect Plus 模 式下显示否定的小型通知或在 Connect Plus 模式下显示[呼叫提示失败]。

#### 数字显屏车载台对讲机Ō

1.按下预设的**单键接入**按钮,向预定义的 ID 发出呼叫提示。

2. 当对讲机发送呼叫提示时,绿色 LED 指示灯亮起。

3. 如果接收到呼叫提示确认,发出两声啁啾音。

或

 如果没有接收到"呼叫提示"确认,对讲机将发出一声低 音调提示音。

# 发送预制短信 <sup>6</sup>

#### 彩色显屏车载台对讲机ſ

按预设的**短信**键,然后执行步骤 3。

### 或

按预设的**单键接入**键向预定义别名或 ID 发送预制短信, 然后执行步骤 6。

### 或

按照以下过程操作。

1.按 访问选单。

- 2.按 ⊆ 或 ▽ 至[信息],然后按 来选择。
- 3.按 企 或 ▽ 至[预制短信],然后按 来选择。
- 4.按 ④ 或 ▽ 至所需预制短信,然后按 来选择。
- 5.按 ▲ 或 ▼ 至所需别名或 ID,然后按 来选择。

**13**

简体中文

- 6. 屏幕在非 Connect Plus 模式下显示过渡性的小型通知, 或在 Connect Plus 模式下显示[正在发送短信], 确认短 信正在发送。
- 7. 如果短信已发送,会发出一声提示音,屏幕在非 Connect Plus 模式下显示确定性的小型通知,或在 Connect Plus 模式下显示 [短信已发送]。 或

如果短信未发送,会发出一声低音调提示音,屏幕在非 Connect Plus 模式下显示否定性的小型通知,或在 Connect Plus 模式下显示 [短信发送失败]。

# 数字显屏对讲机

- 1.按预设的**单键接入**按钮向预定义 ID 发送"预制短信"。
- 2. 绿色 LED 指示灯亮起。

或

ſ

3. 两声啁啾音表示短信发送成功。

一声低音调提示音表示短信无法发送。

发起紧急警报**\*†** 或紧急呼叫

1.按预设的**紧急呼叫**按钮。

- 2. 如果按钮已预设为发起紧急呼叫,请握住麦克风,并与 嘴保持 1 到 2 英寸 (2.5 到 5.0 厘米) 的距离, 然后按 通话键以发起语音传输。
- 3. 如果按钮预设为发起紧急警报,则确定提示音会在紧急 警报开始在站点的控制信道上广播时响起。屏幕短暂显 示[已发警报]。如果紧急警报失败,会发出一声否定提 示音,且对讲机显示[警报失败]。
- 注: 讲话前您可能需要或者不需要按**通话键,**具体取决于 对讲机的预设情况。您可能听到或听不到通话许可 音,具体也取决于对讲机的预设情况。对讲机的经销 商可以提供关于对讲机针对紧急情况如何预设的更多 信息。

简体中文

# 发送紧急警报**\***

注: 如果您的对讲机被设为"静音",则在紧急呼叫模式中 它将不发出任何语音或视觉提示。

#### 彩色显屏车载台对讲机ſ

- 1. 按预设的**紧急呼叫**大按钮或**紧急呼叫**脚踏开关。
- 2. 屏幕将显示[发射警报]和目标别名。绿色 LED 指示灯亮 起并显示紧急呼叫图标。

### 或

屏幕显示[发射电报]和目标别名。 LED 绿灯长亮并 显示"紧急呼叫"图标。

3. 当接收到紧急警报确认时,发出紧急呼叫提示音且绿色 LED 指示灯闪烁。屏幕显示[已发警报]。

或 如果对讲机未收到任何"紧急警报"确认,则在所有重试 次数用完后, 对讲机会发出一声提示音, 屏幕显示[警报 失败]。

4. 对讲机退出"紧急警报"模式,并返回主屏幕。

### 数字显屏对讲机ſ

- 1.按预设的**紧急呼叫玩**踏开关。
- 2. 绿色 LED 指示灯亮起。

3. 当接收到紧急警报确认时,会响起紧急呼叫提示音。 绿色 LED 指示灯闪烁。

### 或

 如果您的对讲机未收到任何紧急警报确认,则在所有重 试次数用完后,对讲机会发出一声低音调提示音。

4. 对讲机退出紧急警报模式。

# 加密

或

按预设的加密键打开或关闭加密。

# 查找和连接到蓝牙设备

注: 在执行查找和连接操作的过程中不要关闭您的蓝牙设 备或按 ② ,否则会导致操作被取消。

在与某些设备配对前,可能需要在您的对讲机中预设 配对密码。请联系您的经销商获取详细信息。

#### 彩色显屏车载台对讲机ſ

- 1. 打开您的蓝牙设备,并将其设置为配对模式。请参阅相 应蓝牙设备的用户手册。
- 2.在您的对讲机上,按 进入选单。
- 3.按 ⊆ 或 ⋐ 至[蓝牙],然后按 来选择。
- 4.按 ⊆ 或 ⋐ 至[设备],然后按 来选择。
- 5.按 企 或 ▽ 至所需设备,然后按 来选择。

*\*.* 不适用于 *Connect Plus* 模式

- 按 ▲ 或 ▽ 至[查找设备]以查找可用设备。 按 ▲ 或 ▼ 至所需设备,然后按 来选择。
- 6. 按 企 或 ື 至[连接],然后按 来选择。屏幕显示 [正在连接到 <sup>&</sup>lt;设备>]。 您的蓝牙设备可能需要您执行其他步骤以完成配对过程。请参阅相应蓝牙设备的用户手册。
- 7. 如果成功,对讲机屏幕显示 [<设备> 已连接]。对讲机发 出一声提示音, 已连接的设备旁边会出现 √图标。状态 栏中出现"蓝牙已连接"图标。

或

如果失败,对讲机屏幕显示[连接失败]。

#### 数字显屏对讲机ſ

- 1. 打开您的蓝牙设备,并将其设置为配对模式。请参阅相 应蓝牙设备的用户手册。
- 2. 在对讲机上按预设的**蓝牙连接**按钮。
- 3. 对讲机会发出一声提示音,且黄色 LED 指示灯闪烁。
- 4. 您的蓝牙设备可能需要您执行其他步骤以完成配对过程。请参阅相应蓝牙设备的用户手册。
- 5. 如果连接成功,对讲机会发出一声确定提示音。 或如果连接失败,对讲机会发出一声否定提示音。
- 注: 您的对讲机会与蓝牙工作范围内信号最强的蓝牙设备 建立连接或与在先前会话中曾经连接过的蓝牙设备建立连接。

# 从蓝牙设备查找和连接 (可发现模式)

注: 在执行查找和连接操作的过程中不要关闭您的蓝牙设 备或按 ③ ,否则会导致操作被取消。

#### 彩色显屏车载台对讲机ſ

1. 打开蓝牙。

- 2. 在您的对讲机上,按 进入选单。
- 3.按 ⊆ 或 ⋐ 至[蓝牙],然后按 来选择。
- 4.按 ⊆ 或 ▽ 至[查找我],然后按 来选择。 现在,在预设的持续时间内,您的对讲机可以被其他支 持蓝牙功能的设备找到。这就是所谓的"可发现模式"。
- 5. 打开您的蓝牙设备,并将其与您的对讲机配对。请参阅 相应蓝牙设备的用户手册。
- 6. 在蓝牙设备尝试与对讲机配对时,对讲机屏幕会显示设 备名称、 [接受]和[拒绝]。 要接受配对:按 ▲ 或 ▽ 至[接受],然后按 来选择。

屏幕显示[蓝牙配对]。如果配对成功,对讲机会发出一 声提示音,且屏幕显示[配对完成]。

- 要拒绝配对:
- 按 ▲ 或 ▽ 至[拒绝],然后按 来选择。

简体中文
## 语音提示

#### 彩色显屏车载台对讲机Ō

**按预设的语音提示按钮。** 

或按照以下过程操作。

- 1. 按 访问选单。
- 2.按 企 或 ▽ 至[实用工具],然后按 来选择。
- 3. 按 ▲ 或 ❤ 至[语音提示]。
- 4.按 激活语音提示。屏幕中,在"已启用"旁边显示  $\checkmark$  .

按 停用语音提示。 "已启用"旁边的 ✔ 消失。

## 智能音频

或

#### 彩色显屏车载台对讲机ſ

按预设的**智能音频**键打开或关闭此功能。 或

按照以下过程操作。

- 1.按 访问选单。
- 2.按 ▲ 或 ▽ 至[实用工具],然后按 来选择。
- 3.按 ▲ 或 ▽ 至[对讲机设置],然后按 来选择。
- 4. 按 ▲ 或 ❤ 至[智能音频]。

5. 按 激活智能音频。屏幕中,在"已启用"旁边显示  $\checkmark$  .

或

按 ■ 停用智能音频。"已启用"旁边的√消失。

## 无线编程 **(OTAP)\***

您的经销商可通过 OTAP 远程更新对讲机,而无需通过物 理方式连接。此外,某些设置还可通过 OTAP 配置。

使用 OTAP 时, LED 绿灯闪烁。

注: 对讲机接收大批量数据时, "大批量数据"图标将出现 且信道繁忙。此时按通话键可能导致发出否定提示音。

预设完成后,根据对讲机的配置:

#### 彩色显屏车载台对讲机ſ

- 发出一声提示音,且屏幕显示[升级重启],然后对讲机重 启 (关闭并重新打开)。
- 选择[立即重启]或[推迟]。选择[推迟]可使对讲机返回之 前的屏幕,此时可以看到 OTAP 计时器图标,而且在自 动重启之前一直处于此屏幕。

自动重启后开机时,屏幕将显示[软件更新完成](如果 OTAP 更新成功),或[软件更新失败] (如果 OTAP 更新失败)。

> *\*.*不适用于 *Connect Plus* 模式

#### 数字显屏对讲机ſ

- 将发出提示音。
- 对讲机重新启动 (关闭再打开)。

## 自动范围应答系统 **(ARTS)**

ARTS 是一种仅限模拟的功能,专用于在对讲机超出其他配 备 ARTS 的对讲机的范围时通知您。

您的对讲机提供如下指示状态:

#### 彩色显屏车载台对讲机ſ

- **首次提示** 发出一声提示音,且屏幕在信道别名之后显 示[在范围中]。
- **ARTS** 范围内提示 *–* 发出一声提示音 (如果已预设), 且屏幕在信道别名之后显示[在范围中]。
- **ARTS** 范围外提示 *–* 发出一声提示音, LED 指示灯快 速闪烁红色,且屏幕会在[不在信号区]和主屏幕之间交 替显示。

#### 数字显屏对讲机ſ

- **首次提示** 发出一声提示音。
- **ARTS** 范围内提示 *–* 发出一声提示音 (如已设定)。
- **ARTS** 范围外提示 *–* 发出一声提示音, LED 快速闪烁 红色。

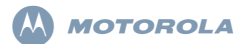

## **Radio Mobile Digital Seri XiR M8600 PANDUAN REFERENSI PRAKTIS**

CATATAN: Untuk detail lainnya tentang operasi/fitur radio Anda, lihat Panduan Pengguna:

- *Panduan Pengguna MOTOTRBO XiR M8660/ XiR M8668 Layar Warna* (68012005068)
- *Panduan Pengguna MOTOTRBO XiR M8620/ XiR M8628 Layar Numerik* (68012005071)

Dalam upaya global untuk melindungi lingkungan, Motorola akan mendukung gerakan peduli lingkungan dengan menawarkan hanya salinan online Panduan Pengguna produk. Dokumen-dokumen ini dapat diunduh dari: http://www.motorolasolutions.com/mototrbo/download/guides/ Selamatkan pohon dan energi kita dengan menghemat kertas, bersama kita bisa membuat perbedaan.

### **Untuk Model yang tersedia di Thailand:**

อปกรณ์โทรคมนาคมนี้ได้ปฏิบัติตามข้อกำหนดของคณะกรรมการกิจการ โทรคมนาคมแห่งชาติ Peralatan telekomunikasi ini sesuai dengan persyaratan dari Komisi

Telekomunikasi Nasional.

**Kontrol Radio**

#### **Radio Mobile Layar Warna**  ſ

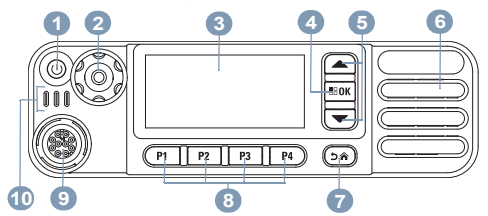

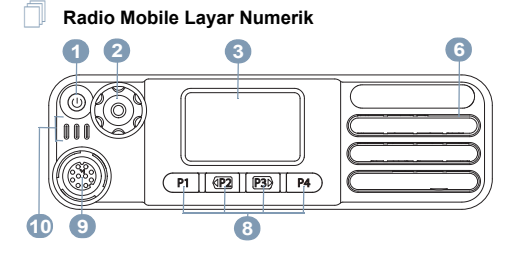

MOTOROLA, MOTO, MOTOROLA SOLUTIONS dan logo Stylized M merupakan merek dagang atau merek dagang terdaftar dari Motorola Trademark Holdings, LLC dan digunakan dengan lisensi. Semua merek dagang lainnya adalah properti dari pemiliknya masing-masing. © 2011–2013 oleh Motorola Solutions, Inc. Semua Hak Dilindungi Undang-Undang. 11/13

Catat fungsi tombol radio Anda yang dapat diprogram di bagian kosong yang disediakan. **TS** merupakan singkatan dari tekan sebentar, **TL** merupakan singkatan dari tekan lama.

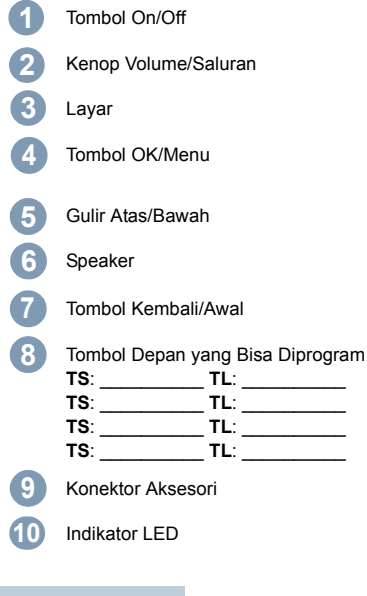

## **Ikon Layar**

Berikut ini adalah ikon yang muncul pada layar radio.

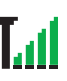

### **Indikator Kekuatan Sinyal yang Diterima (Received Signal Strength Indicator/RSSI)** Jumlah baris yang ditampilkan menunjukkan kekuatan sinyal radio. Empat baris menunjukkan sinyal terkuat. Ikon ini hanya ditampilkan saat menerima.

Fitur Bluetooth diaktifkan, tetapi tidak ada

# ٠Β

# perangkat Bluetooth jauh yang tersambung.

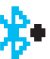

## **Bluetooth Tersambung**

Fitur Bluetooth diaktifkan. Ikon tetap menyala saat satu atau beberapa perangkat Bluetooth jarak jauh tersambung.

## **Darurat**

**Bluetooth** 

Radio dalam mode darurat.

## **Data Volume Tinggi** [\\*](#page-40-0)

Radio menerima volume data yang tinggi dan saluran sedang sibuk.

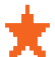

## **Pemberitahuan Tiket Tugas** [\\*](#page-40-0)**\*†** Tiket Tugas Baru Diterima.

**Pindai‡#** Fitur Pindai diaktifkan.

## **Bahasa Indonesia**

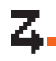

## **Pindai – Prioritas 1**[‡](#page-40-1)[#](#page-40-2)[\\*](#page-40-0)

Radio mendeteksi aktivitas pada saluran/grup yang ditetapkan sebagai Prioritas 1**.**

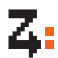

## **Pindai – Prioritas 2**[‡](#page-40-1)[#](#page-40-2)[\\*](#page-40-0)

Radio mendeteksi aktivitas pada saluran/grup yang ditetapkan sebagai Prioritas 2.

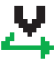

## **Vote Scan**[‡](#page-40-1)[#](#page-40-2)[\\*](#page-40-0) Fitur vote scan diaktifkan.

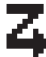

**Daftar Terima Fleksibel**[\\*](#page-40-0) Daftar terima fleksibel diaktifkan.

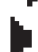

## **Monitor**[\\*](#page-40-0)

Saluran terpilih sedang dimonitor.

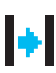

## **Talkaround**[‡](#page-40-1)[#](#page-40-2)[\\*](#page-40-0)

Dengan tidak adanya repeater, radio saat ini dikonfigurasi menjadi komunikasi langsung radio ke radio.

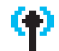

## **Site Roaming**[‡](#page-40-1)

Fitur site roaming diaktifkan.

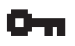

### **Aman**Fitur Privasi diaktifkan.

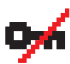

**Tidak Aman**Fitur Privasi dinonaktifkan.

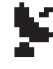

## **GPS Tersedia**

Fitur GPS diaktifkan. Ikon akan terus menyala bila posisi tetap telah tersedia.

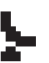

## **GPS Tidak Tersedia/Di Luar Jangkauan**

Fitur GPS telah diaktifkan, tetapi tidak menerima data dari satelit.

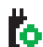

### **Papan Opsi** Papan Opsi diaktifkan.

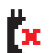

**Papan Opsi Tidak Berfungsi** Papan Opsi dinonaktifkan.

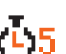

### **Pencatat Wak[tu](#page-40-0) Penundaan Pemrograman Melalui Udara**\*

Menunjukkan waktu yang tersisa sebelum radio menyala ulang otomatis.

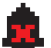

## **Nada Nonaktif**Nada dinonaktifkan.

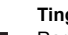

## **Tingkat Daya**

Radio diatur pada daya Rendah.

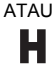

Radio diatur pada daya Tinggi.

- *\*. Tidak berlaku dalam mode Connect Plus*
- <span id="page-40-0"></span>*†. Hanya berlaku dalam mode Connect Plus ‡. Tidak berlaku pada Capacity Plus*
- <span id="page-40-2"></span><span id="page-40-1"></span>*#. Tidak berlaku pada Linked Capacity Plus*

## **Ikon Panggilan**

Ikon berikut muncul selama panggilan, dan di dalam daftar Kontak untuk menunjukkan tipe ID.

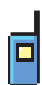

## **Panggilan Pribadi**

Menunjukkan Panggilan Pribadi sedang berlangsung.

Di Daftar Kontak, ini menunjukkan alias (nama) atau ID (nomor) subscriber.

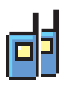

## **Panggilan Grup/Semua Panggilan**

Menunjukkan Panggilan Grup atau Semua Panggilan sedang berlangsung.

Dalam daftar Kontak, ini ditunjukkan sebagai alias (nama) atau ID (nomor) grup.

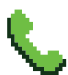

### **Panggilan Telepon sebagai Panggilan Pribadi**\*

Menunjukkan Panggilan Telepon sebagai Panggilan Pribadi sedang berlangsung. Dalam daftar Kontak, ini ditunjukkan sebagai alias (nama) atau ID (nomor) telepon.

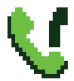

**4**

## **Panggilan Telepon seb[a](#page-41-0)gai Panggilan Grup/Semua Panggilan** \*

Menunjukkan Panggilan Telepon sebagai Panggilan Grup/Semua sedang berlangsung. Dalam daftar Kontak, ini ditunjukkan sebagai alias (nama) atau ID (nomor) grup.

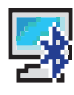

## **Panggilan PC Bluetooth** [\\*](#page-41-0)

Menunjukkan Panggilan PC Bluetooth sedang berlangsung. Ini terjadi saat radio Anda tersambung dengan komputer pribadi melalui Koneksi Bluetooth. Dalam daftar Kontak, ini ditunjukkan sebagai alias (nama) atau ID (nomor) Panggilan PC Bluetooth.

*\*. Tidak berlaku dalam mode Connect Plus*

## <span id="page-41-0"></span>**Ikon Perangkat Bluetooth**

Ikon berikut juga ditampilkan di sebelah item dalam daftar perangkat berkemampuan Bluetooth yang tersedia untuk menunjukkan jenis perangkat.

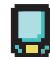

## **Perangkat Data Bluetooth**

Perangkat data berkemampuan Bluetooth, misalnya scanner.

CATATAN: Ikon Perangkat Data Bluetooth akan terlihat jika radio menyambung ke Perangkat Data Bluetooth, tetapi transfer data Bluetooth sementara ini tidak didukung saat dipilih ke zona dan saluran Connect Plus.

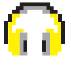

## **Perangkat Audio Bluetooth**

Perangkat audio berkemampuan Bluetooth, misalnya headset.

## **Perangkat PTT Bluetooth**

Perangkat PTT berkemampuan Bluetooth, misalnya POD (PTT-Only Device).

## **Ikon Item Terkirim**

Ikon berikut muncul di sudut kanan atas layar radio dalam folder Item Terkirim.

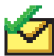

**ATAU** 

**Berhasil Terkirim**Pesan teks berhasil terkirim.

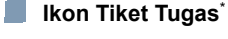

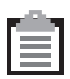

**Semua Tugas** Menampilkan semua tugas tercantum.

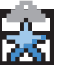

**Tugas Baru** Menampilkan tugas baru.

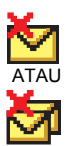

**Gagal Terkirim** Pesan teks tidak bisa terkirim.

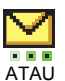

## **Sedang Berlangsung**\*

 Pesan teks ke alias atau ID subscriber sedang menunggu transmisi, diikuti dengan menunggu respons.

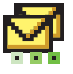

 Pesan teks ke alias atau ID grup sedang menunggu transmisi.

*\*. Tidak berlaku dalam mode Connect Plus*

## **Indikator LED**

**Merah berkedip** *–* Radio sedang (1) melakukan transmisi pada kondisi baterai rendah, (2) menerima transmisi darurat, (3) gagal dalam swa-uji setelah dinyalakan, atau (4) telah berpindah di luar jangkauan jika radio dikonfigurasi dengan Sistem Transponder Auto-Range<sup>\*</sup>.

**Merah berkedip dengan cepat**† *–* Radio (1) menerima transfer file lewat udara (file firmware Papan Opsi, file Frekuensi Jaringan, atau file Codeplug Papan Opsi), atau (2) sedang dalam pemutakhiran ke file firmware Papan Opsi yang baru.

**Hijau dan kuning berkedip**[†](#page-43-0) *–* Radio sedang (1) menerima Peringatan Panggilan, (2) menerima pesan teks, atau (3) Pemindaian diaktifkan dan sedang menerima aktivitas.

**Hijau menyala terus** *–* Radio sedang dihidupkan, atau melakukan transmisi

**Hijau berkedip** *–* Radio sedang (1) menerima panggilan atau data dengan non-privasi-diaktifkan, (2) mendeteksi aktivitas, atau (3) mengamb[il](#page-43-1) transmisi Pemrograman Melalui Udara melalui udara\*

**Hijau berkedip dua kali** *–* Radio menerima data atau panggilan dengan privasi diaktifkan<sup>[\\*](#page-43-1)</sup>.

**Kuning menyala ter[u](#page-43-1)s** *–* Radio sedang memonitor saluran konvensional<sup>\*</sup> atau dalam Mode Bluetooth Dapat Ditemukan.

**Kuning berkedip** [\\*](#page-43-1) *–* Radio sedang (1) memindai aktivitas, (2) menerima Peringatan Panggilan, (3) semua saluran lokal Linked Capacity Plus sedang sibuk atau (4) Pindai sedang diaktifkan dan dalam keadaan diam (radio dimatikan dari aktivitas apa pun)[†](#page-43-0).

**Kuning berkedip dua kali** *–* Radio (1) tidak lagi tersambung ke repeater saat dalam Capacity Plus atau Linked Capacity Plus<sup>[\\*](#page-43-1)</sup>, (2) semua saluran Capacity Plus atau saluran Linked Capacity Plus sedang sibuk [\\*](#page-43-1) ,

(3) Jelajah Otomatis diaktifkan , (4) radio sedang aktif mencari site baru, atau (5) mengindikasikan radio belum merespons tanda panggilan grup, atau radio dikunci<sup>[\\*](#page-43-1)</sup>.

CATATAN: Untuk Capacity Plus dan Linked Capacity Plus, LED tidak akan menunjukkan apa pun bila radio mendeteksi aktivitas di udara.

*†. Hanya berlaku dalam mode Connect Plus*

<span id="page-43-1"></span><span id="page-43-0"></span>*<sup>\*.</sup> Tidak berlaku dalam mode Connect Plus*

## <span id="page-44-1"></span>**Menghidupkan dan Mematikan Radio**

Putar **Kenop Volume/Saluran** searah jarum jam sampai Anda mendengar suara klik. Anda akan melihat MOTOTRBO (TM) sekilas di layar radio, diikuti dengan pesan pembuka atau gambar pembuka.

LED hijau menyala terus dan layar Depan menyala jika lampu latar diatur untuk menyala secara otomatis.

*Untuk mematikan radio, putar kenop ini berlawanan arah jarum jam sampai terdengar bunyi klik. Anda akan melihat pesan* Mematikan Daya *pada layar radio.*

## <span id="page-44-0"></span>**Mengatur Volume**

Untuk memperbesar volume, putar **Kenop Volume/ Saluran** searah jarum jam.

*Untuk menurunkan volume, putar kenop ini berlawanan arah jarum jam.*

CATATAN: Radio Anda bisa diprogram untuk memiliki batas volume minimum sehingga tingkat volume tidak bisa diturunkan sepenuhnya. Tanyakan kepada penyalur atau administrator sistem Anda untuk informasi lebih lanjut.

## **Menggunakan Kenop Volume/Saluran**

**Kenop Volume/Saluran** dapat diprogram sebagai fungsi ganda untuk volume dan saluran atau sebagai kontrol volume saja.

Untuk mengatur volume, lihat **[Mengatur Volume](#page-44-0)** pada [halaman](#page-44-0) 7.

Untuk mengubah saluran, tekan terus kenop hingga layar pilihan saluran ditampilkan, lalu putar kenop ke saluran yang diperlukan.

Untuk keluar dari status pilihan saluran, lakukan yang berikut.

- Tekan lagi **Kenop Volume/Saluran**.
- Tekan  $^{\text{max}}$ .
- Tekan তি®.
- Tunggu hingga timer menu berakhir.

## **Mengakses Radio dari Kata Sandi**

- 1.Menyalakan radio.
- 2. Anda mendengar nada berkelanjutan.
- 3. Masukkan sandi empat angka saat ini melalui mikrofon keypad.

Layar akan menampilkan ●●●●. Tekan untuk melanjutkan.

4. Jika kata sandi benar:

Proses pengaktifan radio Anda akan dilanjutkan. Lihat [Menghidupkan dan Mematikan Radio](#page-44-1) di [halaman](#page-44-1) 7. **ATAU** 

Jika kata sandi salah:

Layar menampilkan Kata Sandi Salah. Ulangi Langkah 3.

## **ATAU**

 Setelah tiga kali kesalahan kata sandi, layar menampilkan pesan Kata Sandi Salah, lalu menampilkan pesan Radio Terkunci. Sebuah nada akan berbunyi dan LED kuning berkedip dua kali.

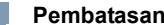

## **\*Pembatasan Site†**

Administrator sistem radio Connect Plus Anda memiliki kemampuan untuk menentukan site jaringan mana yang boleh dan tidak boleh digunakan radio Anda. Dia tidak perlu memprogram ulang radio Anda untuk mengubah daftar site yang dibolehkan dan tidak dibolehkan. Bila radio Anda mencoba mendaftar ke site yang tidak dibolehkan, Anda akan melihat pesan singkat berbunyi: Site (nomor) Tidak Dibolehkan. Radio kemudian mencari site jaringan yang berbeda.

## **Memilih Zona**

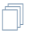

### **Radio Mobile Layar Warna**

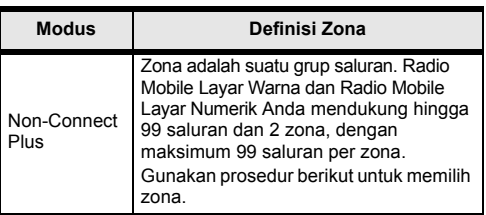

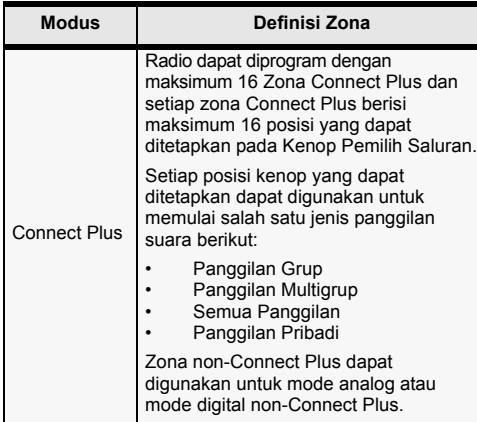

Tekan tombol **Zona** terprogram dan lanjutkan ke Langkah 3.

## **ATAU**

Ikuti prosedur di bawah ini.

- 1.**EROK** untuk mengakses menu.
- 2.**A atau ▽ pada** Zona, lalu tekan <sup>por</sup> untuk memilih.
- 3. Zona saat ini ditampilkan dan ditunjukkan dengan .
- 4. A atau  $\overline{\triangledown}$  pada zona yang diinginkan, lalu tekan <u>≅ or</u> untuk memilih.
- 5. Layar menampilkan sesaat pesan <Zona> Terpilih dan kembali ke layar zona yang dipilih.

#### **Radio Mobile Layar Numerik** Ñ

- 1. Tekan tombol **Zona** terprogram.
- 2. Anda akan mendengar nada indikator positif, menunjukkan radio telah beralih dari Zona 1 ke Zona 2. **ATAU**Anda akan mendengar nada indikator negatif,

menunjukkan radio telah beralih dari Zona 2 ke Zona 1.

## **Memilih Saluran Radio, ID Subscriber, atau ID Grup**

- 1. Putar Kenop On/Off/Kontrol Volume untuk menyalakan radio Anda.
- 2. Putar Kenop Saluran untuk memilih jenis panggilan yang diinginkan.
- CATATAN: (1) Menunjukkan fitur Hanya Mode Analog konvensional (tidak berlaku pada mode operasi Connect Plus).

 Menunjukkan fitur Digital Mode-Only (Mode Hanya-Digital).

## **Melakukan Panggilan Grup**

Tekan tombol **Saluran Naik** atau **Saluran Turun** untuk memilih saluran dengan ID grup aktif dan lanjutkan dengan Langkah 3.

## **ATAU**

Ikuti prosedur di bawah ini.

- 1. Tekan **Kenop Volume/Saluran** untuk memasuki status pilihan saluran.
- 2. Putar kenop untuk memilih saluran dengan alias atau ID grup aktif.
- 3. Tekan tombol **PTT** untuk melakukan panggilan. LED hijau akan menyala.
- 4. Tunggu hingga Nada Izin Bicara selesai (jika diaktifkan) dan bicaralah dengan jelas ke mikrofon. **ATAU**

Tunggu hingga **PTT** Sidetone selesai (jika diaktifkan) dan bicaralah dengan jelas ke mikrofon.

- 5. Lepaskan tombol **PTT** untuk mendengarkan. Bila radio target merespons, LED hijau akan berkedip.
- 6. Jika fitur Indikasi Saluran Bebas diaktifkan, nada peringatan singkat akan berbunyi saat radio target melepaskan tombol **PTT**, yang menunjukkan saluran tersebut bebas untuk Anda jawab. Tekan tombol **PTT** untuk menjawab.

**ATAU**

**10**

Jika tidak ada aktivitas suara selama jangka waktu yang telah tertentu, panggilan akan berakhir.

## **Melakukan Panggilan Pribadi**

Tekan tombol **Saluran Naik** atau **Saluran Turun** untuk memilih saluran dengan ID subscriber aktif dan lanjutkan dengan Langkah 3.

### **ATAU**

Ikuti prosedur di bawah ini.

- 1. Tekan **Kenop Volume/Saluran** untuk memasuki status pilihan saluran.
- 2. Putar kenop untuk memilih saluran dengan alias atau ID subscriber aktif.
- 3. Tekan tombol **PTT** untuk melakukan panggilan. LED hijau akan menyala.
- 4. Tunggu hingga Nada Izin Bicara selesai (jika diaktifkan) dan bicaralah dengan jelas ke mikrofon. **ATAU**

 $\bullet$  Tunggu hingga **PTT** Sidetone selesai (jika diaktifkan) dan bicaralah dengan jelas ke mikrofon.

- 5. Lepaskan tombol **PTT** untuk mendengarkan. Bila radio target merespons, LED hijau akan berkedip.
- 6. Jika fitur Indikasi Saluran Bebas diaktifkan, nada peringatan singkat akan berbunyi saat radio target melepaskan tombol **PTT**, yang menunjukkan saluran tersebut bebas untuk Anda jawab. Tekan tombol **PTT** untuk menjawab.

### **ATAU**

 Jika tidak ada aktivitas suara selama jangka waktu yang telah tertentu, panggilan akan berakhir.

## **Membuat Semua Panggilan dalam Mode Non-Connect Plus atau Situs Semua Panggilan dalam Mode Connect Plus**

- 1. Putar Kenop Pemilih [S](#page-48-0)aluran untuk memilih saluran dengan alias (atau ID \* ) grup Semua Panggilan yang aktif.
- 2. Tekan tombol **PTT** untuk melakukan panggilan. Lampu LED hijau menyala terus. Ikon Panggilan Grup muncul di sudut kanan atas. Baris teks pertama akan menampilkan Semua Panggilan.
- 3. Tunggu hingga Nada Izin Bicara selesai (jika diaktifkan) dan bicaralah dengan jelas ke mikrofon.

### **ATAU**

 Tunggu hingga **PTT** Sidetone selesai (jika diaktifkan) dan bicaralah dengan jelas ke mikrofon.

*Pengguna penerima tidak bisa merespons ke Semua Panggilan.*

## **Melakukan Panggilan Telepon\***

#### **Radio Mobile Layar Warna** ſ

- 1. Tekan tombol **Telepon** terprogram untuk memasukkan daftar Entri Telepon.
- 2.  $\triangleq$  atau  $\triangleq$  ke alias atau ID subscriber yang diinginkan, lalu tekan  $\frac{1}{2}$  untuk memilih.
- 3. Jika kode akses tidak dikonfigurasi sebelumnya, layar akan menampilkan Kode Akses:. Masukkan kode akses dan tekan **B** ox untuk melanjutkan.
- 4. Tekan tombol **PTT** untuk melakukan panggilan. LED hijau akan menyala.
- 5. Jika berhasil:

Nada DTMF akan berbunyi. Nada panggilan dari pengguna telepon akan terdengar. Baris teks pertama menunjukkan alias subscriber. Ikon Panggilan Telepon tetap berada di sudut kanan atas.

## **ATAU**

Jika gagal:

Nada berbunyi dan layar menampilkan Panggilan Telepon Gagal. Radio Anda kembali ke layar input Kode Akses.

6. Tekan tombol **PTT** untuk berbicara dan lepaskan untuk mendengarkan.

**11**

<span id="page-48-0"></span>*\*. Tidak berlaku dalam mode Connect Plus*

Untuk memasukkan digit tambahan, jika diminta oleh Panggilan Telepon:

Masukkan digit tambahan menggunakan keypad dan tekan **Box** untuk melanjutkan. Nada DTMF terdengar dan radio kembali ke layar sebelumnya.

7. Tekan  $\circledast$  untuk mengakhiri panggilan. Jika kode de-akses tidak dikonfigurasi sebelumnya dalam daftar Kontak, layar akan menampilkan Kode De-Bkses:. Masukkan kode de-akses dan tekan <sup>gaw</sup> untuk melanjutkan. Radio kembali ke layar sebelumnya. **ATAU**

 Tekan tombol **Akses Satu Sentuhan**. Nada DTMFakan berbunyi. Jika entri untuk tombol Akses Satu Sentuhan kosong, nada indikator negatif akan berbunyi.

- 8. Nada DTMF berbunyi dan layar menampilkan Mengakhiri Panggilan Telepon.
- 9. Jika berhasil:

Nada berbunyi dan layar menampilkan Panggilan Berakhir.

## **ATAU**

Jika gagal:

Radio Anda kembali ke layar Panggilan Telepon. Ulangi Langkah 8 atau tunggu hingga pengguna telepon mengakhiri panggilan.

ſ

## **Radio Mobile Layar Numerik**

- CATATAN: Saat Anda mencoba melakukan atau mengakhiri Panggilan Telepon tanpa melakukan prakonfigurasi kode akses dan kode de-akses, upaya tersebut akan gagal dan nada indikator negatif akan berbunyi.
- 1. Tekan tombol **Akses Satu Sentuhan** yang diprogram untuk melakukan Panggilan Telepon ke ID yang telah ditentukan.
- 2. Jika berhasil:

Nada DTMF akan berbunyi. Nada panggilan dari pengguna telepon akan terdengar. **ATAU**

Jika gagal:

Nada indikator negatif berbunyi dan percobaan Panggilan Telepon gagal. Ulangi Langkah 1. LED hijau akan menyala saat radio Anda mengirimkan Peringatan Panggilan.

- 3. Tekan tombol PTT untuk berbicara dan lepaskan untuk mendengarkan.
- 4. Tekan tombol **Keluar Telepon** yang diprogram untuk mengakhiri panggilan dan nada DTMF akan berbunyi.

### 5. Jika berhasil:

Nada berbunyi dan radio keluar dari Panggilan Telepon. **ATAU**

### Jika gagal:

Nada indikator negatif berbunyi dan radio kembali ke Panggilan Telepon. Ulangi Langkah 4 atau tunggu hingga pengguna telepon mengakhiri panggilan.

## **Memindai Grup Bicara**

Jika radio Anda telah diprogram dengan tombol Pindai, gunakan tombol tersebut untuk mengaktifkan atau menonaktifkan fitur. Jika radio Anda telah diprogram sehingga Pemindaian dapat diaktifkan atau dinonaktifkan melalui menu, ikuti prosedur berikut ini:

- 1. a untuk mengakses menu.
- 2. ▲ atau ▼ untuk opsi Pindai dan tekan . Duntuk memilih.
- 3. Jika ada setidaknya satu pindaian anggota grup, layar menampilkan Hidupkan atau Matikan, bergantung pada apakah Pindai sedang mati atau hidup.
- 4. Pilih opsi Hidupkan atau Matikan yang ditampilkan, lalu tekan ... Radio menampilkan pesan yang mengonfirmasi pilihan Anda.

*Saat pemindaian, LED hijau dan kuning akan berkedip, dan ikon Pindai akan ditampilkan.*

## **Membuat Peringatan Panggilan**

## **Radio Mobile Layar Warna**

Tekan tombol **Panggilan Satu Sentuhan** terprogram dan lanjutkan ke Langkah 5.

## **ATAU**

ſ

Ikuti prosedur di bawah ini.

1.**BOK** untuk mengakses menu.

2.**e atau v** ke Kontak, lalu tekan <sup>nak</sup> untuk memilih.

- 3. **A** atau **b** ke alias atau ID subscriber yang diinginkan, lalu tekan <sup>sox</sup> untuk memilih.
- 4. 企 atau ▽ ke Peringatan Panggilan dan tekan untuk memilih.
- 5. Layar akan menampilkan Peringatan Panggilan dan alias atau ID subscriber, menunjukkan bahwa Peringatan Panggilan telah terkirim.
- 6. LED hijau akan menyala bila radio mengirim Peringatan Panggilan.
- 7. Jika pernyataan Peringatan Panggilan diterima, layar menampilkan pemberitahuan mini positif dalam mode Non-Connect Plus atau Peringatan Panggilan Berhasil dalam mode Connect Plus.

### **ATAU**

Jika pernyataan Peringatan Panggilan tidak diterima, layar menampilkan pemberitahuan mini negatif dalam mode Non-Connect Plus atau Peringatan Panggilan Gagal dalam mode Connect Plus.

#### **Radio Mobile Layar Numerik** Ō

- 1. Tekan tombol **Akses Satu Sentuhan** yang diprogram untuk membuat Peringatan Panggilan ke ID yang telah ditentukan.
- 2. LED hijau akan menyala bila radio mengirim Peringatan Panggilan.

3. Jika respons Peringatan Panggilan diterima, dua suara bernada tinggi akan berbunyi.

### **ATAU**

 Jika respons Peringatan Panggilan tidak diterima, maka suara nada rendah akan berbunyi.

## **Mengirimkan Pesan Teks Cepat**

## **Radio Mobile Layar Warna**

Tekan tombol **Pesan Teks** terprogram dan lanjutkan ke Langkah 3.

### **ATAU**

ſ

 Tekan tombol **Akses Satu Sentuhan** yang diprogram untuk mengirimkan pesan Teks Cepat yang ditentukan ke alias atau ID yang ditentukan dan lanjut ke Langkah 6. **ATAU**

Ikuti prosedur di bawah ini.

- 1. $E$ <sup>g ok</sup> untuk mengakses menu.
- 2. $\textcircled{\textsf{A}}$  atau  $\textcircled{\textsf{B}}$  ke Pesan, lalu tekan  $\textcircled{\textsf{B}}$  untuk memilih.
- 3. l▲ atau ❤ ke Teks Cepat, lalu tekan untuk memilih.
- 4. **A atau S** ke Teks Cepat yang diinginkan, lalu tekan g untuk memilih.
- 5.**i atau**  $\overline{\bullet}$  ke alias atau ID yang diinginkan, lalu tekan  $\overline{\bullet}$  atau  $\overline{\bullet}$  let alias atau ID yang diinginkan, lalu tekan
- 6.Layar menampilkan pemberitahuan mini transisional
- dalam mode Non-Connect Plus atau Mengirim Pesan

dalam mode Connect Plus, yang mengonfirmasi pesan Anda sedang dikirim.

7. Jika pesan terkirim, nada berbunyi dan layar menampilkan pemberitahuan mini positif dalam mode Non-Connect Plus atau Pesan Terkirim dalam mode Connect Plus.**ATAU**

Jika pesan tidak dikirim, nada rendah akan berbunyi dan layar menampilkan pemberitahuan mini negatif dalam mode Non-Connect Plus atau Pesan Gagal Terkirim dalam mode Connect Plus.

#### **Radio Layar Numerik** Ō

- 1. Tekan tombol Akses **Satu Sentuhan terprogram** untuk mengirim pesan Teks Cepat yang telah ditentukan ke ID yang telah ditentukan.
- 2. LED hijau akan menyala.
- 3. Dua suara bernada tinggi menunjukkan bahwa pesan berhasil terkirim.

## **ATAU**

Suara bernada rendah menunjukkan bahwa pesan tidak bisa terkirim.

## **\*Memulai Peringatan Darurat† atau Panggilan Darurat**

- 1. Tekan tombol **Darurat** yang terprogram.
- 2. Jika tombol diprogram untuk memulai Panggilan Darurat, tahan mikrofon 1 hingga 2 inci (2,5 hingga 5,0 cm) dari mulut Anda dan tekan tombol PTT untuk memulai transmisi suara.
- 3. Jika tombol diprogram untuk memulai Peringatan Darurat, nada indikator positif akan berbunyi setelah Peringatan Darurat mulai tersiar pada Saluran Kontrol site. Layar secara singkat menampilkan Alarm Terkirim. Jika Peringatan Darurat tidak berhasil, nada indikator negatif berbunyi dan radio menampilkan Alarm Gagal.
- CATATAN: Anda mungkin perlu atau tidak perlu menekan tombol PTT sebelum bicara, tergantung bagaimana radio Anda diprogram. Selain itu, Anda mungkin dapat atau tidak dapat mendengar nada Izin Bicara, juga tergantung bagaimana radio Anda diprogram. Dealer radio Anda dapat memberikan informasi lebih lanjut tentang bagaimana radio Anda telah diprogram untuk Darurat.

## **Mengirim Alarm Darurat**[\\*](#page-52-0)

CATATAN: Jika radio Anda diatur ke Diam, radio tidak akan menampilkan indikator audio atau visual sama sekali selama mode Darurat.

#### **Radio Mobile Layar Warna** ſ

- 1. Tekan tombol **Darurat Aktif** yang telah diprogram atau sakelar kaki **Darurat**.
- 2. Layar menampilkan Alarm Tx dan alias tujuan. LED hijau akan menyala dan ikon Darurat akan ditampilkan. **ATAU**

Layar menampilkan  $A1$ arm Tx dan alias tujuan. LED hijau menyala terus dan ikon Darurat muncul.

3. Setelah respons Alarm Darurat diterima, nada Darurat akan berbunyi dan LED hijau akan berkedip. Layar menampilkan Alarm Terkirim.

### **ATAU**

Jika radio tidak menerima respons Alarm Darurat, setelah semua percobaan ulang dilakukan, nada akan berbunyi dan layar akan menampilkan Alarm Gagal.

4. Radio keluar dari mode Alarm Darurat dan kembali ke layar Awal.

*†. Hanya berlaku dalam mode Connect Plus*

<span id="page-52-0"></span>*<sup>\*.</sup> Tidak berlaku dalam mode Connect Plus*

## **Radio Layar Numerik**

- 1. Tekan tombol **Darurat Aktif** yang telah diprogram atau sakelar kaki **Darurat**.
- 2. LED hijau akan menyala.
- 3. Ketika respons Alarm Darurat diterima, nada Darurat berbunyi. LED hijau akan berkedip. **ATAU**

ſ

Jika radio Anda tidak menerima pengakuan Alarm Darurat, dan setelah semua percobaan ulang sudah habis, nada suara rendah berbunyi.

4. Radio keluar dari mode Alarm Darurat.

## **Privasi**

Tekan tombol **Privasi** yang diprogram untuk mengaktifkan atau menonaktifkan privasi.

# **Mencari dan Menyambung ke Perangkat**

- **Bluetooth**
- CATATAN: Jangan nonaktifkan perangkat dengan dukungan Bluetooth atau menekan  $\circledast$  saat pencarian dan operasi penyambungan berlangsung karena dapat membatalkan operasi.

**16**

Kode pin mungkin harus diprogram terlebih dahulu pada radio Anda agar bisa dipasangkan dengan beberapa perangkat. Untuk informasi lebih lanjut, hubungi dealer Anda.

#### **Radio Mobile Layar Warna** ſ

- 1. Hidupkan perangkat berkemampuan Bluetooth dan alihkan ke mode pasangan. Lihat panduan pengguna perangkat berkemampuan Bluetooth terkait.
- 2. Di radio Anda, tekan **xxxx** untuk mengakses menu.
- 3.  $\bigcirc$  atau  $\bigcirc$  ke Bluetooth, lalu tekan  $\bigcirc$  untuk memilih.
- 4. l≙ atau ワ ke Perangkat, lalu tekan untuk memilih.
- 5.  $\bigcirc$  atau  $\bigcirc$  ke perangkat yang diperlukan, lalu tekan  $\sqrt{\frac{1}{2}}$ untuk memilih

## **ATAU**

- $\bigcirc$  atau  $\bigcirc$  ke Cari Perangkat untuk mencari
- perangkat yang tersedia.
- $\blacktriangle$  atau  $\blacktriangledown$  ke perangkat yang diperlukan, lalu tekan  $\sqrt{\frac{1}{2} \cdot \cdot \cdot}$  untuk memilih
- 6. **A** atau  $\blacktriangledown$  ke Sambung, lalu tekan **som** untuk memilih. Layar menampilkan Menuambung ke <device>. Perangkat berkemampuan Bluetooth mungkin memerlukan langkah-langkah tambahan untuk menyelesaikan pemasangan. Lihat panduan pengguna perangkat berkemampuan Bluetooth terkait.
- 7. Jika berhasil, layar radio akan menampilkan <Device> Tersambung. Nada akan terdengar dan akan ditampilkan di sebelah perangkat tersambung.

Ikon Bluetooth Tersambung akan ditampilkan di panel status.

## **ATAU**

ſ

 Jika gagal, layar radio akan menampilkan Penyambungan Gagal.

## **Radio Layar Numerik**

- 1. Hidupkan perangkat berkemampuan Bluetooth dan alihkan ke mode pasangan. Lihat panduan pengguna perangkat berkemampuan Bluetooth terkait.
- 2. Pada radio, tekan tombol **Sambungan Bluetooth** yang telah diprogram.
- 3. Nada akan berbunyi dan LED kuning akan berkedip.
- 4. Perangkat berkemampuan Bluetooth mungkin memerlukan langkah-langkah tambahan untuk menyelesaikan pemasangan. Lihat panduan pengguna perangkat berkemampuan Bluetooth terkait.
- 5. Jika berhasil, nada positif akan berbunyi. **ATAU**

Jika gagal, nada indikator negatif akan berbunyi.

CATATAN: Radio akan tersambung ke perangkat berkemampuan Bluetooth dalam jangkauan baik dengan sinyal terkuat atau dengan perangkat yang sebelumnya pernah tersambung.

## **Mencari dan Menyambung Dari Perangkat Bluetooth (Mode Dapat Ditemukan)**

CATATAN: Jangan nonaktifkan perangkat dengan dukungan Bluetooth atau menekan saat pencarian dan operasi penyambungan berlangsung karena dapat membatalkan operasi.

#### **Radio Mobile Layar Warna** ſ

- 1.Hidupkan Bluetooth.
- 2.. Di radio Anda, tekan **sox** untuk mengakses menu.
- 3. A atau  $\bigtriangledown$  ke Bluetooth, lalu tekan <sup>sox</sup> untuk memilih.
- 4. l≙ atau ত ke Cari Saya, lalu tekan untuk memilih.

Sekarang radio dapat ditemukan oleh perangkat berkemampuan Bluetooth untuk durasi yang diprogram. Ini disebut Mode Dapat Ditemukan.

- 5. Hidupkan perangkat berkemampuan Bluetooth, lalu pasangkan dengan radio. Lihat panduan pengguna perangkat berkemampuan Bluetooth terkait.
- 6. Saat perangkat berkemampuan Bluetooth mencoba memasangkan dengan radio, layar radio akan menampilkan nama perangkat, Terima dan Tolak. Untuk menerima pemasangan:

**A** atau  $\blacktriangledown$  ke Terima, lalu tekan <sup>sox</sup> untuk memilih.

Layar menampilkan Pemasangan Bluetooth. Jika berhasil, nada akan berbunyi dan layar menampilkan Pemasangan Selesai.

Untuk menolak pemasangan:<br>  $\bigcirc$  atau  $\bigcirc$  ke Tolak, lalu tekan  $\left[\frac{\mathbb{R} \times \mathbb{R}}{2} \right]$  untuk memilih.

## **Pengumuman Suara**

#### **Radio Mobile Layar Warna** ſ

Tekan tombol **Pengumuman Suara** yang diprogram. **ATAU**

Ikuti prosedur di bawah ini.

- 1. $\frac{1}{20}$  untuk mengakses menu.
- 2. $\text{A}$  atau  $\blacktriangledown$  ke Utilitas, lalu tekan  $\text{B}^{\text{ax}}$  untuk memilih.
- 3. $\Box$  atau  $\Box$  ke Pengumuman Suara.
- 4. Tekan **Box** untuk mengaktifkan Pengumuman Suara. Layar menampilkan  $\checkmark$  di samping Aktif. **ATAU**

Tekan **Box** untuk menonaktifkan Pengumuman Suara.  $\checkmark$  lenyap dari samping Aktif.

**Audio Cerdas**

#### **Radio Mobile Layar Warna** ſ

Tekan tombol **Audio Pintar** terprogram untuk menghidupkan atau mematikan fitur.

## **ATAU**

Ikuti prosedur di bawah ini.

- 1.**BOK** untuk mengakses menu.
- 2.  $\blacksquare$  atau  $\blacksquare$  ke Utilitas, lalu tekan ⊠ untuk memilih.
- 3.  $\bigcirc$  atau  $\bigcirc$  ke Pengaturan Radio, lalu tekan  $\textcolor{red}{\mathbb{E}\text{w}}$ untuk memilih.
- 4.  $\bigcirc$  atau  $\bigcirc$  ke Audio Pintar.
- 5. Tekan **Box** untuk mengaktifkan Audio Pintar. Layar menampilkan  $\checkmark$  di samping Aktif.

### **ATAU**

Tekan **B** a untuk menonaktifkan Audio Pintar. √ lenyap dari samping Aktif.

## **Pemrograman Melalui Udara (OTAP)\***

Radio Anda dapat diperbarui oleh dealer dari jarak jauh, melalui OTAP, tanpa perlu disambungkan secara fisik. Selain itu, beberapa pengaturan juga dapat dikonfigurasi melalui OTAP.

Saat OTAP berlangsung, LED hijau berkedip.

CATATAN: Saat radio menerima data volume tinggi, ikon Data Volume Tinggi muncul dan saluran sibuk. Jika tombol PTT ditekan pada saat ini, maka suara nada negatif dapat timbul.

Setelah pemrograman selesai, tergantung pada konfigurasi radio Anda:

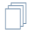

### **Radio Mobile Layar Warna**

- Nada berbunyi, layar menampilkan Memperbarui Menghidupkan ulang, dan radio akan dihidupkan ulang (dimatikan, lalu dihidupkan lagi).
- Pilih antara Hidupkan Ulang Sekarang atau Tunda. Memilih Tunda akan memungkinkan radio kembali ke layar sebelumnya, dengan ikon Pencatat Waktu OTAP yang terlihat, untuk jangka waktu tertentu sebelum teriadi penghidupan ulang otomatis.

Saat dihidupkan setelah terjadinya penghidupan ulang otomatis, layar menampilkan Pembaruan Sw Selesai jika pembaruan OTAP berhasil, atau Pembaruan Sw Gagal jika pembaruan OTAP gagal.

ſ

## **Radio Layar Numerik**

- Nada akan berbunyi.
- Radio akan dihidupkan ulang (dimatikan, lalu dihidupkan lagi).

## **Sistem Transponder Auto-Range (ARTS)**

ARTS adalah fitur hanya-analog yang didesain untuk memberi tahu Anda ketika radio Anda berada di luar jangkauan radio yang dilengkapi ARTS lainnya. Radio Anda menyediakan indikasi status sebagai berikut:

#### **Radio Mobile Layar Warna** ſ

- **Peringatan First-Time** *–* Nada berbunyi dan layar menampilkan Dalam Jangkauan setelah alias saluran.
- **Peringatan ARTS-in-Range** *–* Nada berbunyi, jika diprogram, dan layar menampilkan Dalam Jangkauan setelah alias saluran.
- **Peringatan ARTS-Out-of-Range** *–* Nada berbunyi, LED merah berkedip dengan cepat, dan layar berpindah-pindah antara Di Luar Jangkauan dan layar depan.

#### **Radio Layar Numerik** ſ

- **Peringatan First-Time** *–* Nada berbunyi.
- **Peringatan ARTS-in-Range** *–* Nada berbunyi, jika diprogram.
- • **Peringatan ARTS-Out-of-Range** *–* Nada berbunyi, LED merah berkedip dengan cepat.

*<sup>\*.</sup> Tidak berlaku dalam mode Connect Plus*

## **CATATAN**

**20**

**Bahasa Indonesia**

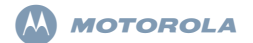

## **XiR M8600** シリーズデジタル車載型無線機 クイック リファレンス ガイド

- 注: 無線機の操作および機能の詳細については、次のユーザー ガイドを参照してください。
	- **MOTOTRBO XiR M8660/XiR M8668** カラー ディスプ レイ ユーザー ガイド (68012005069)
	- **MOTOTRBO XiR M8620/XiR M8628** 数字ディスプレイ ユーザー ガイド (68012005074)

環境保護に対する世界的な取り組みの一環として、Motorola は製品のユーザー ガイドをオンラインでのみ提供いたします。 ドキュメントは次の URL からダウンロードできます。 http://www.motorolasolutions.com/mototrbo/download/guides/ 紙資源の節約により森林やエネルギーを保護し、より良い世界を 実現しましょう。

### タイで利用可能なモデル **:**

้อุปกรณ์โทรคมนาคมนี้ได้ปฏิบัติตามข้อกำหนดของคณะกรรมการกิจการ โทรคมนาคมแห่งชาติ

この通信機器は、National Telecommunications Commission の要件に適合しています。

無線機コントロールカラー ディスプレイ車載型無線機 **1 2 34 5 6**

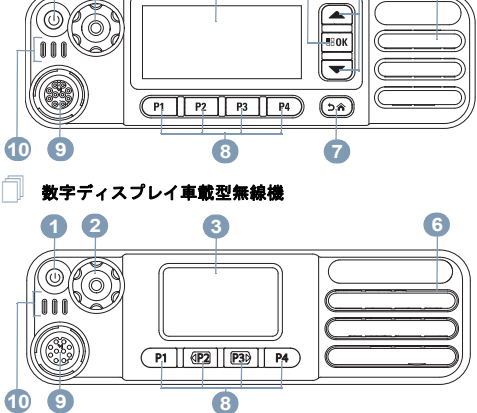

**1**MOTOROLA、MOTO、MOTOROLA SOLUTIONS、Stylized M のロゴマークは、Motorola Trademark Holdings, LLC の商標または登録商標であり、ライセンスの下に使 用されています。その他のすべての商標は、該当する各所有者が権利を有しています。© 2011–2013 by Motorola Solutions, Inc. All Rights Reserved.11/13

ſ

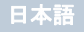

お使いの無線機にあるプログラム可能ボタンの機能を空欄に記入してください。**SP** は短押しを表し、**LP** は長押しを表します。

オン/オフ ボタン **1**

- 音量/チャネル ノブ **2**
- ディスプレイ**3**
- OK/メニュー ボタン **4**

スクロール アップ/スクロール ダウン

スピーカ**6**

**5**

**7**

**910** ホーム/戻るボタン

正面プログラム可能ボタン**SP**: \_\_\_\_\_\_\_\_\_\_ **LP**: \_\_\_\_\_\_\_\_\_\_ **SP**: \_\_\_\_\_\_\_\_\_\_ **LP**: \_\_\_\_\_\_\_\_\_\_ **SP**: \_\_\_\_\_\_\_\_\_\_ **LP**: \_\_\_\_\_\_\_\_\_\_ **SP**: \_\_\_\_\_\_\_\_\_\_ **LP**: \_\_\_\_\_\_\_\_\_\_ **8**

アクセサリ コネクタ

LED インジケータ

## ■■ ディスプレイ アイコン

以下は、無線機のディスプレイに表示されるアイコンです。

### 受信信号強度インジケータ **(RSSI)**

表示されるバーの数は、無線機の信号強度を表しま す。バーが 4 本のときが最大強度です。このアイコンは受信時のみに表示されます。

### **Bluetooth**

Bluetooth の機能は有効ですが、接続されているリモートの Bluetooth デバイスはありません。

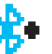

۰b ж

### **Bluetooth** 接続

 Bluetooth 機能が有効です。リモートの Bluetooth デ バイスが 1 台以上接続されている間、アイコンは表示されたままになります。

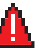

緊急無線機が緊急モードです。

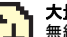

**・大量データ`** 

無線機は大量データを受信中で、チャネルがビジーです。

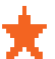

### ワーク チケット通知[\\*](#page-60-0)**\*†** 新規のワーク チケットが受信されました。

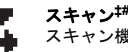

スキャン機能が有効になっています。

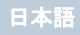

スキャン **–** 優先度 **1**[‡](#page-60-1)[#](#page-60-2)[\\*](#page-60-0) Z., 無線機は、優先度 1 に指定されたチャネル/グループのアクティビティを検出します。

> スキャン **–** 優先度 **2**[‡](#page-60-1)[#](#page-60-2)[\\*](#page-60-0) 優先度 2 に指定されたチャネル/グループのアクティビティが検出されます。

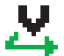

Ζ.

投票スキャン[#](#page-60-2)[\\*](#page-60-0) ……<br>投票スキャン機能が有効です。

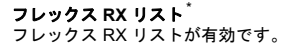

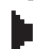

モニタ" 選択されたチャネルをモニタ中です。

ダイレクト モード [#](#page-60-2)[\\*](#page-60-0)\* リピータがない場合、無線機は無線機間で直接通信を行うように設定されています。

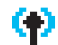

サイト ローミング[‡](#page-60-1) サイト ローミング機能が有効です。

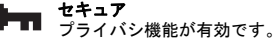

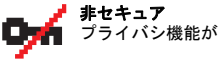

プライバシ機能が無効です。

### **GPS** 有効

 GPS 機能が有効です。測位を利用できる場合、 アイコンは表示されたままになります。

**GPS** 利用不可**/**範囲外 GPS 機能は有効ですが、衛星からデータを受信できません。

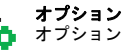

- オプション ボード オプション ボードが有効です。
- オプション ボード非動作 オプション ボードが無効です。

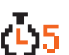

あるいは

H

無線 **(Over-the-Air)** プログラミング遅延タイマー [\\*](#page-60-0) 無線機の自動再起動までの残り時間を示します。

トーン無効トーンがオフです。

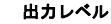

無線機は低出力に設定されています。

無線機は高出力に設定されています。

<span id="page-60-1"></span><span id="page-60-0"></span>**\*. Connect Plus** モードでは利用不可

- †. Connect Plus ?????????? **‡. Capacity Plus** では利用不可
- <span id="page-60-2"></span>**#. Linked Capacity Plus** では利用不可

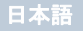

通話アイコン

以下のアイコンは、通話中に表示され、ID タイプを示すために[れんらくさき] リストにも表示されます。

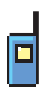

## 個別コール

 個別コール中であることを示します。 [ れんらくさき ] リストでは、加入者のエイリアス ( 名前 ) または ID ( 番号 ) を示します。

### グループ コール **/** 一斉コール

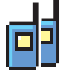

グループ コール中または一斉コール中であるこ とを示します。

 [ れんらくさき ] リストでは、グループのエイリアス ( 名前 ) または ID ( 番号 ) を示します。

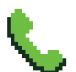

### 個別コールとしての通話<sup>\*</sup>

個別コールとして通話中であることを示します。 [ れんらくさき ] リストでは、電話のエイリアス ( 名前 ) または ID ( 番号 ) を示します。

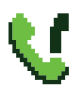

### グループ コール **/** 一斉コールとしての通話 [\\*](#page-61-0)

グループ コール/一斉コールとして通話中であるこ とを示します。[ れんらくさき ] リストでは、グルー プのエイリアス ( 名前 ) または ID ( 番号 ) を示し ます。

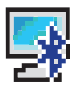

### **Bluetooth PC** コール[\\*](#page-61-0)

<span id="page-61-0"></span>**\*. Connect Plus** モードでは利用不可

 Bluetooth PC コール中であることを示します。無線 機が Bluetooth 接続を介してパーソナル コン ピュータに接続されているときに発生します。[ れん らくさき ] リストでは、Bluetooth PC コール エイリ アス ( 名前 ) または ID ( 番号 ) を示します。

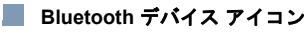

以下のアイコンも、デバイス タイプを示すために使用できる Bluetooth 対応デバイス リストで項目の隣に表示されます。

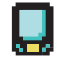

### **Bluetooth** データ デバイス

Bluetooth 対応データ デバイス ( スキャナなど )。

注 : Bluetooth データ デバイス アイコンは、 無線機を Bluetooth データ デバイスに接 続した場合に表示されますが、現在、 Connect Plus ゾーンとチャネルに選択さ れている間は、Bluetooth データ転送はサポートされません。

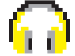

### **Bluetooth** オーディオ デバイス

Bluetooth 対応オーディオ デバイス ( ヘッド セットなど )。

## **Bluetooth PTT** デバイス

 Bluetooth 対応 PTT デバイス (PTT のみデバイ <sup>ス</sup> (POD) など )。

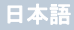

送信済みアイテム アイコン

以下のアイコンは、無線機のディスプレイ右上隅にある送信済みアイテム フォルダに表示されます。

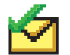

あるいは 送信完了 テキスト メッセージは正常に送信されました。 ワーク チケット アイコン゛

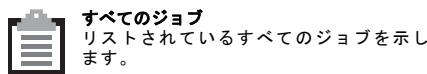

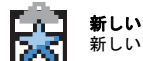

新しいジョブ

新しいジョブを示します。

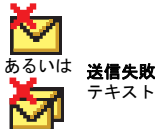

テキスト メッセージを送信できません。

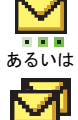

## またれる まんじょう まんじょう まんしゃくさん まんしゃくさい まんしゅう きょうかい きょうしょう きょうしゃ

 加入者のエイリアスまたは ID に対する メッセージの送信は保留中で、承認を待っている状態です。

 グループのエイリアスまたは ID に対するメッセージの送信が保留中です。

**\*. Connect Plus** モードでは利用不可

### **LED** インジケータ

**赤色の点滅** – 無線機は (1) 低バッテリ状況で送信している、(2) 緊急送信を受信している、(3) 電源を入れた際の自己テストが失 敗している、あるいは (4) オートレンジ トランスポンダ システ ムで設定されている通信圏外にあります<sup>\*</sup>。

赤色の速い点滅† – 無線機は (1) 無線ファイル転送 (オプション ボード ファームウェア ファイル、ネットワーク周波数ファイ ル、またはオプション ボード コードプラグ ファイル) を受信 しているか、(2) 新しいオプション ボード ファームウェア ファ イルにアップグレードしています。

緑色および黄色の点滅[†](#page-63-0) – 無線機で (1) ページングを受信中か、 (2) テキスト メッセージを受信したか、(3) スキャンが有効で、 アクティビティを受信しています。

**緑色の点灯** – 無線機に電源が入れられたか、送信しています。

**緑色の点滅** – (1) 非秘話対応通話またはデータを受信している か、(2) アクティビティを検出しているか、あるいは [\(](#page-63-1)3) OTA (無線) プログラミングの送信を無線で取得しています。

緑色の **2** 回点滅 – 無線機が秘話対応通話またはデータを受信 しています[\\*](#page-63-1)。

**黄色の点灯** – 無線機が従来型チャネルをモニタしているか<sup>[\\*](#page-63-1)</sup>、 あるいは Bluetooth 検出可能モードになっています。

**黄色の点滅**[\\*](#page-63-1) – 無線機が (1) アクティビティをスキャンしてい る、(2) ページングを受信している、(3) すべてのローカルの Linked Capacity Plus がビジーである、または (4) スキャンが有 効で、アイドル状態です (無線機はあらゆるアクティビティに 対して消音されています)[†](#page-63-0)。

黄色の **2** 回点滅 – 無線機が (1) Capacity Plus または Linked Capacity Plus であってもリピータに接続されなくなった<sup>[\\*](#page-63-1)</sup>、(2) すべての Capacity Plus チャネルまたは Linked Capacity Plus 。<br>チャネルが現在ビジーである ゙、(3) 自動サイト ローミング機能 が有効である[\\*](#page-63-1)、(4) 無線機が新規サイトを検索している、また は (5) 無線機がグループのページングにまだ応答していない か、無線機がロックされていることを示します。

注: Capacity Plus および Linked Capacity Plus の場合に LED が緑色に点滅した場合、無線 (Over-the-Air) アクティビ ティが検出されたことを示します。

- <span id="page-63-1"></span><span id="page-63-0"></span>**\*. Connect Plus** モードでは利用不可
- **†. Connect Plus** モードでのみ利用可能

### 無線機の電源のオン**/**オフ

<span id="page-64-1"></span> カチッという音が聞こえるまで、音量**/**チャネル ノブを時計回 りに回します。無線機のディスプレイには、MOTOTRBO (TM) が 短時間表示された後、歓迎のメッセージまたはようこそ画面が表示されます。

 LED が緑色に点灯します。また、バックライトが自動的にオン になるように設定されている場合は、ホーム画面のライトが点灯します。

 無線機の電源を切るには、カチッという音が聞こえるまで、こ のノブを反時計回りに回します。無線機のディスプレイに [でん げんシャット ダウン] が瞬間的に表示されます。

## <span id="page-64-0"></span>音量の調節

音量を上げるには、音量**/**チャネル ノブを時計回りに回します。 音量を下げるには、このノブを反時計回りに回します。

 注: 無線機で、音量が最小になるようにプログラム設定でき ます。音量レベルは、最小音量よりも小さくすることは できません。詳細については、ディーラーかシステム管理者にご確認ください。

## 音量**/**チャネル ノブ

音量**/**チャネル ノブは、音量調節とチャネル選択の兼用として、 または音量調節専用としてプログラムできます。

音量を調節するには、7 [ページ](#page-64-0)の[「音量の調節」](#page-64-0)を参照してく ださい。

チャネルを変更するときは、チャネル選択画面が表示されるま でノブを押したままにし、その後で必要なチャネルまでノブを回します。

チャネル選択状態を終了するときは、以下のいずれかの手順を実行します。

 音量**/**チャネル ノブをもう一度押します。 •

- を押します。
- © を押します。
- メニュー タイマーが切れるのを待ちます。

日本語

### ■■ パスワードを使用した無線機へのアクセス

1. 無線機を起動します。

- 2. 連続トーンが聞こえます。
- 3. キーパッド付きマイクを使用して、現在の 4 つの数値から成るパスワードを入力します。ディスプレイに [●●●●] と表示されます。 を押して先に 進みます。
- 4. パスワードが正しい場合: 無線機は起動します。7 [ページ](#page-64-1)の[「無線機の電源のオン](#page-64-1)/オ[フ」](#page-64-1)を参照してください。

### あるいは

パスワードが正しくない場合:

ディスプレイに [パスワードふてきごう] と表示されます。 ステップ3を繰り返します。

### あるいは

誤ったパスワードを 3 回入力すると、ディスプレイに [パス ワードふてきごう] に続き、[むせんきロックずみ] と表示さ れます。トーンが鳴り、黄色の LED が 2 回点滅します。

## **\*** サイト制限**†**

Connect Plus 無線機システム管理者は、無線機を使用できる ネットワーク サイトまたは使用できないネットワーク サイ トを指定できます。システム管理者は、許可サイトと禁止サイ トのリストを変更するために、無線機をプログラミングし直す 必要はありません。無線機を禁止サイトに登録しようとする と、[サイト **(** 指定番号**)** ふきょか] というメッセージが短時間 表示されます。その後、無線機では、異なるネットワーク サイ トが検索されます。

ゾーン選択

カラー ディスプレイ車載型無線機 Ō

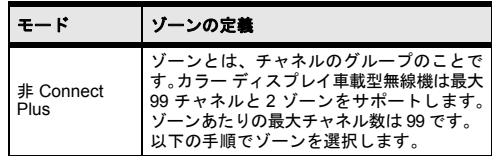

**†. Connect Plus** モードでのみ利用可能

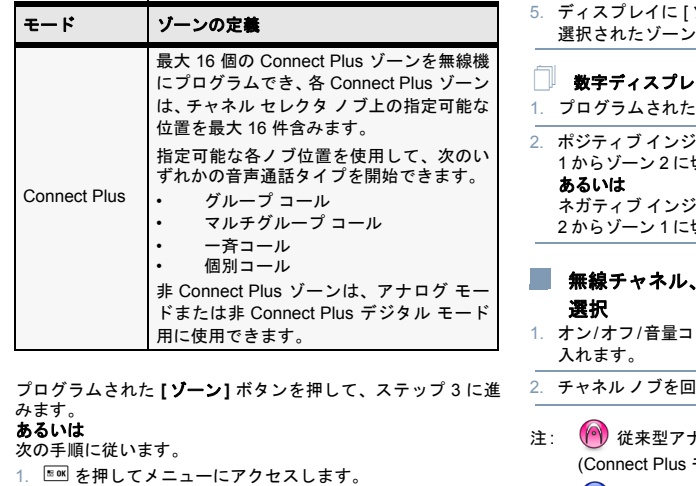

- 2.▲ または ご を押して [ゾーン] に移動し、 を押して選 択します。
- 3.現在のゾーンが表示され、✓で示されます。
- 4.▲ または ▽ を押して必要なゾーンに移動し、 を押し て選択します。

ゾーンせんたくずみ1 と表示され、すぐに の画面に戻ります。

### イ車載型無線機

- [ゾーン] ボタンを押します。
- インジケータ トーンが鳴ります。無線機がゾーン 切り替わったことを示しています。

 インジケータ トーンが鳴ります。無線機がゾーン 切り替わったことを示しています。

# 無線チャネル、加入者 **ID**、またはグループ **ID**  の

- オン/オフ/音量コントロール ノブを回して、無線機の電源を
- して、必要な通話タイプを選択します。
- 注: (゜)従来型アナログ モードのみの機能を示しています モードの操作には適用されません)。

 $(\Box)$ 従来型デジタル モードのみの機能を示しています。

### グループ コールの発信

**[**チャネル アップ**]** または **[**チャネル ダウン**]** ボタンを押して、 アクティブなグループ ID のチャネルを選択し、ステップ 3 に進みます。

### あるいは

次の手順に従います。

- 音量**/**チャネル ノブを押して、チャネル選択状態に入ります。 1.
- 2. ノブを回し、アクティブなグループのエイリアスまたは IDのチャネルを選びます。
- 3. **[PTT]** ボタンを押して、通話を発信します。緑色の LED が 点灯します。
- 4. 通話許可トーンが完了するまで待機し (有効な場合)、マイ クに向かってはっきりと話します。あるいは

**PTT** サイドトーンが完了するまで待機し (有効な場合)、 マイクに向かってはっきりと話してください。

- 5. 聞くには **[PTT]** ボタンを離します。ターゲットの無線機が 応答すると、緑色の LED が点滅します。
- 6. ◎ ラャネル フリー指示機能が有効な場合、相手の無線機が **[PTT]** ボタンを離した瞬間に、短い警告トーンが鳴ります。 これは、そのチャネルが応答できるようになったことを示します。**[PTT]** ボタンを押して応答します。

### あるいは

事前に定められた時間、音声アクティビティがない場合、通話が終了します。

## ■ 個別コールの発信 ◎

**[**チャネル アップ**]** または **[**チャネル ダウン**]** ボタンを押して、 アクティブな加入者 ID のチャネルを選択し、ステップ 3 に進みます。

### あるいは

次の手順に従います。

- 音量**/**チャネル ノブを押して、チャネル選択状態に入ります。 1.
- 2. ノブを回し、アクティブな加入者のエイリアスまたは ID のチャネルを選びます。
- 3. **[PTT]** ボタンを押して、通話を発信します。緑色の LED が 点灯します。
- 4. 通話許可トーンが完了するまで待機し (有効な場合)、マイ クに向かってはっきりと話します。

### あるいは

- **PTT** サイドトーンが完了するまで待機し (有効な場合)、 マイクに向かってはっきりと話してください。
- 5. 聞くには **[PTT]** ボタンを離します。ターゲットの無線機が 応答すると、緑色の LED が点滅します。
- 6.. ◎ ラャネル フリー指示機能が有効な場合、相手の無線機が **[PTT]** ボタンを離した瞬間に、短い警告トーンが鳴ります。 これは、そのチャネルが応答できるようになったことを示します。**[PTT]** ボタンを押して応答します。

### あるいは

 事前に定められた時間、音声アクティビティがない場合、通話が終了します。

## 一斉コールの発信 **(**非 **Connect Plus** モード**)**、ま たはサイト一斉コール **(Connect Plus** モード**)**

- 1. チャネル セレクタ ノブを回し、アクティブな一斉コール グループのエイリアス (または ID[\\*](#page-68-0)) のチャネルを選びます。
- 2. **[PTT]** ボタンを押して、通話を発信します。LED が緑色に 点灯します。グループ コール アイコンが右上端に表示され ます。テキスト行の 1 行目に、[いっせいコール] と表示さ れます。
- 3. 通話許可トーンが完了するまで待機し (有効な場合)、マイク に向かってはっきりと話します。

### あるいは

 **PTT** サイドトーンが完了するまで待機し (有効な場合)、<sup>マ</sup> イクに向かってはっきりと話してください。

受信中のユーザーは一斉コールには応答できません。

## 通話を行う**\***

#### カラー ディスプレイ車載型無線機 ſ

- 1. プログラムされた **[**通話**]** ボタンを押すと、通話エントリ リ ストが表示されます。
- 2. ▲ または ▼ を押して必要な加入者のエイリアスまたは ID に移動し、 を押して選択します。
- 3. アクセス コードが事前に設定されていなかった場合は、ディ スプレイに [アクセスコード:] と表示されます。アクセス コードを入力し、 を押して先に進みます。
- 4. **[PTT]** ボタンを押して、通話を発信します。緑色の LED が点灯します。
- 5. 正常に行われた場合: DTMF トーンが鳴ります。電話ユーザーのダイアル トーン が鳴ります。テキスト行の 1 行目に、加入者のエイリアスが表示されます。通話アイコンは引き続き右上端に表示されています。

### あるいは

- 正常に行われなかった場合:
- トーンが鳴り、ディスプレイに [ でんわNG] と表示されま す。アクセス コード入力画面に戻ります。
- 6. **[PTT]** ボタンを押して話し、離して聞きます。 通話中に数字を入力する必要がある場合は、次の操作を実行します。キーパッドを使用して追加の数字を入力し、 を押して進 みます。DTMF トーンが鳴り、前の画面に戻ります。
- 7.通話を終了するには を押します。 ディアクセス コードが [れんらくさき] リストで事前に設定 されていなかった場合、ディスプレイに [ディアクセスコー ド:] と表示されます。ディアクセス コードを入力し、⊠⊠ を 押して先に進みます。前の画面に戻ります。あるいは

 **[**ワン タッチ アクセス**]** ボタンを押します。DTMF トーンが 鳴ります。[ワン タッチ アクセス] ボタンのエントリが空の 場合、ネガティブ インジケータ トーンが鳴ります。

<span id="page-68-0"></span>**\*. Connect Plus** モードでは利用不可

- 8. DTMF トーンが鳴り、ディスプレイに [でんわせつだん] と 表示されます。
- 9. 正常に行われた場合: トーンが鳴り、ディスプレイに [コールしゅうりょう] と表 示されます。

### あるいは

正常に行われなかった場合:

通話画面に戻ります。ステップ 8 を繰り返すか、電話のユーザーがコールを終了するまで待ちます。

#### 数字ディスプレイ車載型無線機ſ

- 注: 事前に設定されたアクセス コードおよびアクセス解除コー ドなしで無線通話の発信または終了を試みると、ネガティブ インジケータ トーンが鳴り、失敗します。
- 1. プログラムされた **[** ワン タッチ アクセス **]** ボタンを押し、 事前に定義された ID にコール アラートを発信します。

### 2. 正常に行われた場合:

DTMF トーンが鳴ります。電話ユーザーのダイアル トーン が鳴ります。

### あるいは

正常に行われなかった場合:

ネガティブ インジケータ トーンが鳴り、無線通話の試みが 失敗します。ステップ 1 を繰り返します。無線機がコールアラートを送信している間は緑色の LED が点灯します。

- 3. [PTT] ボタンを押して話し、離して聞きます。
- 4. プログラムされた **[**通話の終了**]** ボタンを押して通話を終了 します。DTMF トーンが鳴ります。
- **12** 5. 正常に行われた場合:

トーンが鳴り、無線機が無線通話を終了します。

### あるいは

正常に行われなかった場合:

ネガティブ インジケータ トーンが鳴り、無線機が無線通話 に戻ります。ステップ 4 を繰り返すか、電話ユーザーが通話を終了するのを待ちます。

## トーク グループのスキャン

無線機にスキャン ボタンがプログラムされている場合は、その ボタンを使用して、この機能のオンとオフを切り替えます。メ ニューからスキャンをオンまたはオフにできるように無線機がプログラムされている場合は、次の手順に従います。

- 1. 圖 を押してメニューにアクセスします。
- 2.▲ または ▼ を押して [スキャン] オプションに移動し、圖 を 押して選択します。
- 3. スキャン グループ メンバーが 1 人でもいる場合は、その ときにスキャンがオンかオフかに応じて、ディスプレイに[オン] または [オフ] と表示されます。
- 4. ディスプレイ オプション [ オン ] または [ オフ ] を選択し、 圖 を押します。選択の確認を表すメッセージが無線機に表 示されます。

### スキャン中は、緑色と黄色の **LED** が点滅し、**[**スキャン**]** アイ コンが表示されます。

## 日本語

## ページング

#### カラー ディスプレイ車載型無線機 ſ

プログラムされた **[**ワン タッチ アクセス**]** ボタンを押して、ス テップ 5 に進みます。

### あるいは

次の手順に従います。

- 1. を押してメニューにアクセスします。
- 2.▲ または ご を押して [れんらくさき] に移動し、™ を押 して選択します。
- 3. ▲ または ▽ を押して必要な加入者のエイリアスまたは ID に移動し、<u>™™</u> を押して選択します。
- 4.▲ きたは ご を押して [ページング] に移動し、™™ を押し て選択します。
- 5. ディスプレイには [ページング] と加入者のエイリアスま たは ID が表示され、ページングが送信されたことが示されます。
- 6. 無線機がコール アラートを送信している間は緑色の LED が点灯します。

7. ページング承認を受信すると、ディスプレイにはポジティブ ミニ通知 ( 非 Connect Plus モード) または [ページング かんりょう] (Connect Plus モード ) が表示されます。

### あるいは

 ページングの承認が受信されないと、ディスプレイにはネ ガティブ ミニ通知 (非 Connect Plus モード) または [ペー ジングしっぱい] (Connect Plus モード) が表示されます。

#### 数字ディスプレイ車載型無線機Ō

- 1. プログラムされた **[** ワン タッチ アクセス **]** ボタンを押し、 事前に定義された ID にページングを発信します。
- 2. 無線機がコール アラートを送信している間は緑色の LED が点灯します。
- 3. ページング承認を受信すると、高いトーンが 2 回鳴ります。あるいは

ページングの承認が受信されないと、低いトーンが鳴ります。

## クイック テキスト メッセージの送信

#### カラー ディスプレイ車載型無線機 ſ

プログラムされた **[** メッセージ **]** ボタンを押して、ステップ 3 に進みます。

### あるいは

 プログラムされた **[** ワン タッチ アクセス **]** ボタンを押して、 事前に定義されたクイック テキスト メッセージを事前に定 義されたエイリアスまたは ID に送信し、ステップ 6 に進みます。

### あるいは

次の手順に従います。

- 1.. 〖 を押してメニューにアクセスします。
- 2.▲ または ご を押して [メッセージ]に移動し、™ を押し て選択します。
- 3.▲ または ご を押して [クイック テキスト] に移動し、⊠™ を 押して選択します。

- 4. ▲ または「ご を押して必要なクイック テキストに移動 し、 を押して選択します。
- 5. ▲ または ご を押して必要なエイリアスまたは ID に移動 し、 を押して選択します。
- 6. ディスプレイには、メッセージが送信中であることを示す、 経過に関するミニ通知 (非 Connect Plus モード) または [メッセージそうしんちゅう] (Connect Plus モード) が表示 されます。
- 7. メッセージが送信されると、トーンが鳴り、ディスプレイ にポジティブ ミニ通知 ( 非 Connect Plus モード ) または [メッセージそうしんずみ] (Connect Plus モード ) が表示さ れます。

### あるいは

ſ

 メッセージが送信されなかった場合、低いトーンが鳴り、 ディスプレイにネガティブ ミニ通知 (非 Connect Plus モー ド) または [ メッセージそうしんしっぱい] (Connect Plus モード ) が表示されます。

## 数字ディスプレイ無線機

- 1. プログラムされた **[**ワン タッチ アクセス**]** ボタンを押し、事 前に定義されたクイック テキスト メッセージを事前に定 義された ID に送信します。
- 2. 緑色の LED が点灯します。
- 3. 高いトーンが 2 回鳴り、メッセージが無事送信されたことを示します。

### あるいは

メッセージが送信されなかったことを示す低いトーンが鳴ります。

## 緊急アラート**†** または緊急通話を開始

- 1. プログラムされた **[**緊急**]** ボタンを押します。
- 2. 緊急アラートを開始するようにボタンがプログラムされている場合は、マイクを口から 2.5 ~ 5.0cm (1 ~ 2 インチ) 離して持ち、[PTT] ボタンを押して音声の送信を開始します。
- 3. 緊急アラートを開始するようにボタンがプログラムされている場合は、サイトの制御チャネルで緊急アラートのブ ロードキャストが開始されると、ポジティブ インジケータ トーンが鳴ります。ディスプレイに短時間、[アラームそう しん] と表示されます。緊急アラートに失敗すると、ネガ ティブ インジケータ トーンが鳴り、無線機に [ アラーム NG] と表示されます。
- 注: 話す前に [PTT] ボタンを押す必要があるかどうかは、無 線機に設定されているプログラムによって異なります。 通話許可トーンが鳴るかどうかも、無線機のプログラムによって異なります。緊急に関する無線機のプログラム 内容の詳細については、無線機のディーラーにお問い合わせください。

*\*.* **†. Connect Plus** モードでのみ利用可能

日本語
## 緊急アラームの送信**\***

- 注: お使いの無線機がサイレントに設定されている場合、緊 急モード中にはオーディオや視覚的インジケータは一切表示されません。
- カラー ディスプレイ車載型無線機ſ
- 1. プログラムされた **[**緊急オン**]** ボタンまたは **[**緊急**]** フットス イッチを押します。
- 2. [Tx アラーム]および宛先のエイリアスが表示されます。LED が緑色に点灯し、緊急アイコンが表示されます。あるいは

 $\bigcirc$  ITx テレグラム] および宛先のエイリアスが表示されま す。LED が緑色に点灯し、緊急アイコンが表示されます。

3. 緊急アラーム承認を受信すると、緊急トーンが鳴り、LEDが緑色に点滅します。ディスプレイには [アラームそうしん] と表示されます。

#### あるいは

 お使いの無線機が緊急アラーム承認を受信しないまますべ ての試行回数を終えると、トーンが鳴り、ディスプレイに[アラームNG] と表示されます。

4. 緊急アラーム モードが終了し、ホーム画面に戻ります。

数字ディスプレイ無線機ſ

- 1. プログラムされた **[**緊急オン**]** ボタンまたは **[**緊急**]** フットス イッチを押します。
- 2. 緑色の LED が点灯します。
- 3. 緊急アラームの確認応答を受信すると、緊急トーンが鳴ります。緑色の LED が点滅します。

#### あるいは

無線機が緊急アラーム承認を受信せず、再試行が何度もなされた場合、低いトーンが鳴ります。

4. 無線機は緊急アラーム モードを終了します。

# → ブライバシ ◎

事前にプログラムした **[** 秘話 **]** ボタンを押し、秘話のオンとオ フを切り替えます。

## **Bluetooth** デバイスの検出と接続

注: サーチ動作中および接続動作中は、Bluetooth 対応デバイスの電源を切ったり、②® を押したりしないでください。 動作が取り消されてしまいます。

一部のデバイスと接続する前に、無線機でプログラムす るために PIN コードが必要になる場合があります。詳しくはディーラーにお問い合わせください。

#### カラー ディスプレイ車載型無線機 ſ

- 1. Bluetooth 対応デバイスの電源を入れ、ペアリング モードに します。Bluetooth 対応デバイスのユーザー マニュアルを参 照してください。
- 2.無線機側で、 を押してメニューにアクセスします。
- 3.▲ または ご を押して [Bluetooth] に移動し、 を押し て選択します。
- 4.▲ きまたは ご を押して [デバイス] に移動し、 を押して 選択します。
- 5. ▲ または ご を押して必要なゾーンに移動し、 を押し て選択します。

### あるいは

▲ または ▽ を押して [デバイス サーチ] に移動し、使用 できるデバイスを見つけます。<u>▲</u> または ▽ を押して必要なゾーンに移動し、<u>®®</u> を押し

て選択します。

- 6.▲ または ご を押して [せつぞく] に移動し、 を押して 選択します。ディスプレイに [< デバイス> せつぞくちゅう] と表示されます。 ペアリングを完成させるには、Bluetooth 対応デバイスでさ らに手順が必要になることがあります。Bluetooth 対応デバイスのユーザー マニュアルを参照してください。
- **16**7. 成功すると、無線機のディスプレイに [<デバイス> せつぞ くずみ ] と表示されます。トーンが鳴り、接続先デバイスの 隣に ✓ が表示されます。ステータス バーに Bluetooth 接続 済みアイコンが表示されます。

### 失敗した場合、無線機のディスプレイに [せつぞくしっぱい] と表示されます。

#### 数字ディスプレイ無線機ſ

- 1. Bluetooth 対応デバイスの電源を入れ、ペアリング モードに します。Bluetooth 対応デバイスのユーザー マニュアルを参 照してください。
- 2. 無線機で、プログラムされた **[Bluetooth** 接続**]** ボタンを押 します。
- 3. トーンが鳴り、黄色の LED が点滅します。
- 4. ペアリングを完成させるには、Bluetooth 対応デバイスでさ らに手順が必要になることがあります。Bluetooth 対応デバイスのユーザー マニュアルを参照してください。
- 5. 成功すると、ポジティブ トーンが鳴ります。 あるいは失敗すると、ネガティブ インジケータ トーンが鳴ります。
- 注: 無線機は信号強度が最高であるか、または前のセッ ションで接続していた、通信範囲内の Bluetooth 対応デバイスに接続します。

#### あるいは

日本語

# **Bluetooth** デバイスのサーチと接続 **(**検出可能 モード**)**

注: サーチ動作中および接続動作中は、Bluetooth 対応デバイスの電源を切ったり、②n を押したりしないでください。 動作が取り消されてしまいます。

カラー ディスプレイ車載型無線機ſ

- 1. Bluetooth の電源を入れます。
- 2.無線機側で、 を押してメニューにアクセスします。
- 3.▲ または ご を押して [Bluetooth] に移動し、 を押し て選択します。
- 4.▲ または ご を押して [Find Me] に移動し、 を押して 選択します。 ご使用の無線機が、プログラムされた期間に他の Bluetooth 対応デバイスで検出可能になります。これを検出可能モードと呼びます。
- 5. Bluetooth 対応デバイスの電源を入れ、無線機とペアリング します。Bluetooth 対応デバイスのユーザー マニュアルを参 照してください。
- 6. Bluetooth 対応デバイスが無線機とペアリングを行うと、無線機のそのデバイス名と、[しょうだくする] および [きゃっ かする] が表示されます。

ペアリングを承諾する場合:

|▲ または ▽ を押して [しょうだくする] に移動し、<u>®®|</u> を 押して選択します。

ディスプレイに [ブルートゥース ペアリング] と表示され ます。成功した場合はトーンが鳴り、ディスプレイに [ペア リングかんりょう] と表示されます。 ペアリングを拒否する場合:

▲ または ▽ を押して [きゃっかする] に移動し、 を押 して選択します。

## 音声ガイド

#### カラー ディスプレイ車載型無線機 ſ

プログラムされた **[**音声ガイド**]** ボタンを押します。

あるいは

次の手順に従います。

- 1. を押してメニューにアクセスします。
- 2.▲ または ご を押して [せってい] に移動し、 を押して 選択します。
- 3.▲ または ご を押して [おんせいガイド] に移動します。
- 4. を押して音声ガイドを有効にします。ディスプレイの [ゆうこう] の隣に √ が表示されます。

#### あるいは

 g を押して音声ガイドを無効にします。ディスプレイの [ゆうこう] の隣から √ が消えます。

### インテリジェント オーディオ

#### カラー ディスプレイ車載型無線機 ſ

プログラムされた **[Int** オーディオ**]** ボタンを押して、この機能 のオンとオフを切り替えます。

### あるいは

次の手順に従います。

- 1. を押してメニューにアクセスします。
- 2.▲ または ご を押して [せってい] に移動し、 を押して 選択します。
- 3.▲ または ご を押して [きのうせってい] に移動し、™ を 押して選択します。
- 4.▲ きたは ご を押して [Int オーディオ] に移動します。
- 5. を押してインテリジェント オーディオを有効にします。 ディスプレイの [ゆうこう] の隣に √ が表示されます。

### あるいは

■■ を押してインテリジェント オーディオを無効にします。 ディスプレイの [ゆうこう1の隣から√が消えます。

# **OTA (**無線**)** プログラミング **(OTAP)\***

ご使用の無線機は、物理的に接続する必要なく、OTAP を経由 してリモートでディーラーによる更新が可能です。さらに、一部の設定も OTAP 経由で行えます。

OTAP での操作実行中は、緑色の LED が点滅します。

- 注: 無線機が大量データを受信しているとき、大量データ ア イコンが表示され、チャネルはビジーになります。その とき [PTT] ボタンを押すと、ネガティブ トーンが鳴るこ とがあります。
- プログラミングが完了すると、無線機の設定により次の状態になります。

#### カラー ディスプレイ車載型無線機ſ

- •トーンが鳴り、ディスプレイに [アップデート リセット] と表示され、無線機が再起動します ( 電源が切れてから再 度入る )。
- [リスタート] または [えんきする] のいずれかを選択します。 [えんきする] を選択すると、前の表示に戻り、自動再起動 が行われるまでの間、OTAP タイマー アイコンが表示され  $#$
- 自動再起動が行われた後で電源が入ると、OTAP による更新が 正常に行われた場合は [ソフト アップデートかんりょう]、正 常に行われなかった場合は [ソフト アップデートしっぱい] が ディスプレイに表示されます。

**\*. Connect Plus** モードでは利用不可

#### 数字ディスプレイ無線機ſ

- トーンが鳴ります。
- 無線機が再起動します ( 電源がいったんオフになり、再び オンになります)。

## オート レンジ トランスポンダ システム **(ARTS)**

ARTS はアナログのみの機能で、無線機が ARTS を搭載した 他の無線機の通信圏外にあるときに通知するよう設計されています。

無線機は、次のようなステータスを示します。

#### カラー ディスプレイ車載型無線機Ō

- 最初の警告 トーンが鳴り、ディスプレイのチャネル エイ リアスの後に [エリアない] と表示されます。
- **ARTS** 通信圏内警告 トーンが鳴り、プログラムされてい る場合は、ディスプレイのチャネル エイリアスの後に [エリ アない] と表示されます。
- **ARTS-**通信圏外警告 トーンが鳴り、LED が高速で赤色に 点滅します。ディスプレイに、[けんがい] とホーム画面が 交互に表示されます。

#### 数字ディスプレイ無線機ſ

- **・ 最初の警告** トーンが鳴ります。
- **ARTS** 通信圏内警告 プログラムされている場合はトーン が鳴ります。
- **ARTS** 通信圏外警告 トーンが鳴り、LED が赤色に素早く 点滅します。

注

日本語

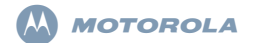

# **XiR M8600** 시리즈 디지털 모바일 무전기 빠른 참조 안내서

참고: 무전기의 작동/기능에 대한 자세한 내용은 다음의 사용 설명서를 참조하십시오.

- *MOTOTRBO XiR M8660/XiR M8668* 컬러 디스플레 이 사용 설명서(68012005070)
- *MOTOTRBO XiR M8620/XiR M8628* 숫자 디스플레 이 사용 설명서(68012005073)

환경을 지키기 위한 전 지구적 노력에 발맞춰, Motorola는 제품 사용 설명서를 온라인으로 제공하는 것으로 환경 보호 에 동참합니다. 본 문서는 다음 경로로 다운로드할 수 있습

#### 니다. http://www.motorolasolutions.com/mototrbo/ download/guides/

종이를 아껴 나무를 보호합니다. 함께하면 변화를 이룰 수있습니다.

### 태국에서 사용되는 모델의 경우**:**

อปกรณ์โทรคมนาคมนี้ได้ปฏิบัติตามข้อกำหนดของคณะกรรมการกิจการ โทรคมนาคมแห่งชาติ 이 통신 장비는 National Telecommunications Commission의 요건을 따릅니다.

무전기 컨트롤

컬러 디스플레이 모바일 무전기 ſ

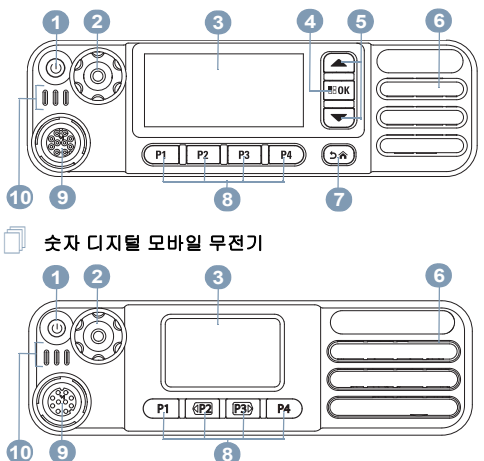

**1**MOTOROLA, MOTO, MOTOROLA SOLUTIONS 및 Stylized M 로고는 Motorola Trademark Holdings, LLC의 상표 또는 등록 상표이며 라이센스에 의거하여 사용됩니다. 기 타 모든 상표는 해당 소유자의 재산입니다. © 2011–2013 by Motorola Solutions, Inc.All Rights Reserved. 11/13

아래 공백에 무전기의 프로그래밍 가능 버튼 기능을 기록하 십시오. **SP**는 짧게 누르기, **LP**<sup>는</sup> 길게 누르기를 의미합니다. 디스플레이 아이콘

켜기/끄기 버튼 **1**

- 볼륨/채널 노브 **2**
- 디스플레이**3**
- 확인/메뉴 버튼 **4**

위로 스크롤/아래로 스크롤

스피커**6**

**5**

**7**

되돌아가기/홈 버튼

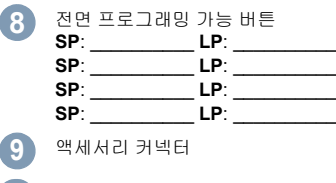

LED 표시등

다음은 무전기의 디스플레이에 표시되는 아이콘입니다.

# **RSSI(Received Signal Strength Indicator,**  수신 신호 강도 표시기**)**

표시되는 막대 수는 무전기 신호 강도를 나타냅 니다. 막대 4개는 가장 강력한 신호를 의미합니 다. 이 아이콘은 수신하는 동안에만 표시됩니다.

**Bluetooth** r Pr

Bluetooth 기능은 활성화되어 있지만 원격 Bluetooth 장치가 연결되어 있지 않습니다.

# **Bluetooth** 연결됨

Bluetooth 기능이 활성화되어 있습니다. 원격 Bluetooth 장치가 하나 이상 연결되어 있으면 이 아이콘은 켜진 상태로 유지됩니다.

## 비상

무전기가 비상 모드에 있습니다.

무전기에서 대용량 데이터를 수신하고 있으며 채 널은 사용 중입니다.

# 작업 티켓 알림[\\*](#page-80-0)**\*†**

대용량 데이터゙

새 작업 티켓이 수신되었습니다.

# 스캔**‡#**

스캔 기능이 활성화되어 있습니다.

**2**

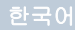

## 스캔 **–** 우선 **1**[‡](#page-80-1)[#](#page-80-2)[\\*](#page-80-0)

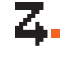

Ζ,

무전기가 우선 1로 지정된 채널/그룹에서 동작을 감지합니다.

스캔 **–** 우선 **2**[‡](#page-80-1)[#](#page-80-2)[\\*](#page-80-0)

무전기가 우선 2로 지정된 채널/그룹에서 동작을 감지합니다.

# 투표 스캔[‡](#page-80-1)[#](#page-80-2)[\\*](#page-80-0)

투표 스캔 기능이 활성화되어 있습니다.

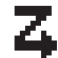

유연한 수신 목록 $^{\star}$ 

유연한 수신 목록을 사용합니다.

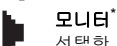

선택한 채널을 모니터 중입니다.

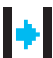

## 토크어라운드[‡](#page-80-1)[#](#page-80-2)[\\*](#page-80-0)

중계기가 없는 경우 무전기가 현재 직접 무전기 간 통신으로 구성되어 있습니다.

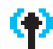

# 사이트 로밍[‡](#page-80-1)

사이트 로밍 기능이 활성화되어 있습니다.

# Dan 보안

프라이버시 기능이 활성화되어 있습니다.

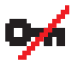

# 비보안

프라이버시 기능이 비활성화되어 있습니다.

# **GPS** 사용 가능

GPS 기능이 활성화되어 있습니다. 고정 위치를 사용할 수 있는 경우 아이콘이 켜진 상태로 유지 됩니다.

## **GPS** 사용 불가능**/**통화권 이탈

GPS 기능이 활성화되어 있지만 위성에서 데이 터가 수신되지 않습니다.

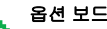

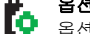

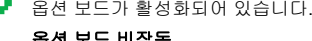

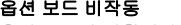

옵션 보드가 비활성화되어 있습니다.

# 무선 프로그래밍 지연 타이머[\\*](#page-80-0)

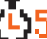

ľх

또는

H

무전기가 자동으로 재시작되기 전까지 남은 시간 을 나타냅니다.

# 신호음 해제

신호음이 꺼져 있습니다.

## 전력 레벨

무전기가 저출력으로 설정되어 있습니다.

무전기가 고출력으로 설정되어 있습니다.

<span id="page-80-0"></span>*\*. Connect Plus* 모드에는 적용되지 않음

- <span id="page-80-1"></span>*†. Connect Plus ???? ??? ‡. Capacity Plus*에는 적용되지 않음
- <span id="page-80-2"></span>*#. Linked Capacity Plus*에는 적용되지 않음

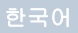

# 호출 아이콘

다음 아이콘은 호출 시 표시되며, 연락처 목록에서는 ID 유 형을 나타냅니다.

## 개별 호출

진행 중인 개별 호출을 나타냅니다. 연락처 목록에서는 가입자 별칭(이름) 또는 ID (번호)를 나타냅니다.

## 그룹 호출**/**전체 호출

진행 중인 그룹 호출 또는 전체 호출을 나타냅니다. 연락처 목록에서는 그룹 별칭(이름) 또는 ID(번 호)를 나타냅니다.

## 개별 호출로 통화<sup>\*</sup>

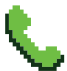

개별 호출로 통화가 진행 중임을 나타냅니다. 연 락처 목록에서는 통화 별칭(이름) 또는 ID(번호) 를 나타냅니다.

# 그룹 호출/전체 호출로 통화<sup>[\\*](#page-81-0)</sup>

그룹 호출/전체 호출로 통화가 진행 중임을 나타 냅니다. 연락처 목록에서는 그룹 별칭(이름) 또는 ID(번호)를 나타냅니다.

# **Bluetooth**로 **PC** 호출[\\*](#page-81-0)

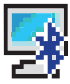

<span id="page-81-0"></span>**4**

#### Bluetooth로 PC 호출이 진행 중임을 나타냅니다. 무전기가 Bluetooth 연결을 통해 PC에 연결되어 있을 때 발생합니다. 연락처 목록에서는 Bluetooth로 PC 호출 별칭(이름) 또는 ID(번호)를 나타냅니다.

*\*. Connect Plus* 모드에는 적용되지 않음

# **Bluetooth** 장치 아이콘

다음 아이콘은 장치 유형을 나타내는 데 사용할 수 있는 Bluetooth 사용 장치 목록의 항목 옆에도 나타납니다.

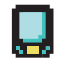

曲

## **Bluetooth** 데이터 장치

스캐너와 같은 Bluetooth 사용 데이터 장치 입니다.

참고: 무전기가 Bluetooth 데이터 장치에 연 결되면 Bluetooth 데이터 장치 아이콘 이 표시됩니다. 하지만 현재 Connect Plus 존 및 채널로 선택되어 있는 동안 은 Bluetooth 데이터 전송이 지원되지 않습니다.

## **Bluetooth** 오디오 장치

헤드셋과 같은 Bluetooth 사용 오디오 장치 입니다.

## **Bluetooth PTT** 장치

POD(PTT 전용 장치)와 같은 Bluetooth 사용 PTT 장치입니다.

# 보낸문자함 아이콘

다음 아이콘은 보낸문자함 폴더에서 무전기 디스플레이의 오른쪽 상단에 표시됩니다.

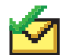

### 전송 성공

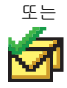

문자 메시지가 성공적으로 전송되었습니다.

# 작업 티켓 아이콘[\\*](#page-81-0)

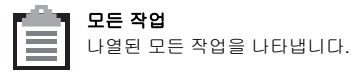

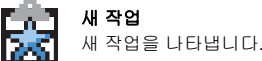

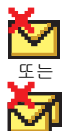

### 전송 실패

문자 메시지를 전송하지 못했습니다.

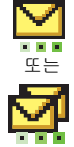

# 진행중\*

- 가입자 별칭 또는 ID로의 문자 메시지가 발신 중이며 승인을 기다리고 있습니다.
- 그룹 별칭 또는 ID로 문자 메시지가 발신 중입니다.

*\*. Connect Plus* 모드에는 적용되지 않음

## **LED** 표시등

적색 점멸 *–* 무전기가 (1) 배터리가 부족한 상태에서 전송 중이거나, (2) 비상 발신을 수신 중이거나 (3) 무전기를 켤 때 자체 테스트에 실패했습니다. 또는 (4) 무전기에

ARTS(Auto-Range Transponder System)가 구성된 경우 무 전기가 통화권 범위를 이탈했습니다\* .

적색으로 빠르게 점멸† *–* 무전기가 (1) 무선(OTA) 파일 전송 (옵션 보드 펌웨어 파일, 네트워크 주파수 파일 또는 옵션 보 드 코드플러그 파일)을 수신하는 중이거나 (2) 새 옵션 보드 펌웨어 파일로 업그레이드하는 중입니다.

녹색 및 황색으로 점멸[†](#page-83-0) *–* 무전기가 (1) 호출 경보를 수신 <sup>중</sup> 이거나 (2) 문자 메시지를 받았거나 (3) 스캔이 활성화된 상 태에서 동작을 수신 중입니다.

녹색 점등 *–* 무전기가 켜지고 있거나 발신 중입니다.

녹색 점멸 *–* 무전기가 (1) 프라이버시 비활성화 호출 또는 데이터를 수신 중이거나, (2) 무선 동작을 감지 중이거나 (3) 무선을 통한 무선 프로그래밍 발신을 검색 중입니다[\\*](#page-83-1).

녹색 **2**회 점멸 *–* 무전기가 프라이버시 활성 호출 또는 데이 터를 수신 중입니다.゛

황색 점등 *–* 무전기에서 컨벤셔널 채널을 모니터링하고 있 습니다.<sup>[\\*](#page-83-1)</sup> 또는 Bluetooth 검색 가능 모드입니다.

황색 점멸[\\*](#page-83-1) *–* 무전기에서 (1) 동작을 스캔 중이거나 (2) 호출 경보를 수신 중이거나 (3) 모든 로컬 Linked Capacity Plus 채널이 사용 중이거나 (4) 스캔이 활성화되어 유휴 상태(무 전기가 모든 동작에 대해 음소거된 상태)에 있습니다[†](#page-83-0).

황색 **2**회 점멸 *–* (1) Capacity Plus 또는 Linked Capacity **Plus**에서 무전기가 더 이상 중계기에 연결되어 있지 않거나<sup>[\\*](#page-83-1)</sup>, (2) 모든 Capacity Plus 채널 또는 Linked Capacity Plus 채 널이 현재 사용 중이거나[\\*](#page-83-1), (3) 자동 로밍이 활성화되어 있거 <sup>나</sup>[\\*](#page-83-1), (4) 무전기에서 <sup>새</sup> 사이트를 검색하는 경우이거나, (5) 무전기가 그룹 호출 경보에 응답해야 하거나 무전기가 잠겨 있음을 나타냅니다[\\*](#page-83-1).

참고: Capacity Plus 및 Linked Capacity Plus의 경우, 무전 기에서 무선 동작을 감지 중일 때는 LED 표시가 없습 니다.

- <span id="page-83-1"></span>*\*. Connect Plus* 모드에는 적용되지 않음
- *†. Connect Plus* 모드에만 적용됨

<span id="page-83-0"></span>한국어

# <span id="page-84-1"></span>무전기 켜기 및 끄기

찰칵 소리가 날 때까지 볼륨**/**채널 노브를 시계 방향으로 돌 립니다. [MOTOTRBO(TM)]가 무전기 디스플레이에 잠시 표시 된 다음 시작 메시지 또는 시작 이미지가 표시됩니다.

후면등 설정이 자동으로 켜지도록 설정된 경우 LED가 녹색 으로 켜지고 홈 화면이 표시됩니다.

무전기를 끄려면 딸깍 소리가 날 때까지 이 노브를 시계 반 대 방향으로 돌립니다*.* 무전기 디스플레이에 *[*꺼짐*]*이 잠깐 표시됩니다*.*

## <span id="page-84-0"></span>볼륨 조절

음량을 높이려면 볼륨**/**채널 노브를 시계 방향으로 돌립니다. 볼륨을 낮추려면 이 노브를 시계 반대 방향으로 돌립니다*.* 참고: 무전기는 볼륨을 완전히 끄지 않고 최소한의 볼륨을 유지하도록 프로그래밍할 수 있습니다. 자세한 내용 은 대리점이나 시스템 관리자에게 문의하십시오.

# 볼륨**/**채널 노브 사용

볼륨**/**채널 노브를 음량과 채널 모두에 사용하거나 음량만 제어하는 용도로 프로그래밍할 수 있습니다.

음량을 조절하려면 7[페이지](#page-84-0)의 볼륨 [조절](#page-84-0)을 참조하십시오.

채널을 변경하려면 채널 선택 화면이 표시될 때까지 노브를 누르고 있다가 노브를 필요한 채널로 돌립니다.

채널 선택 상태에서 나가려면 다음 작업 중 하나를 수행합니다.

- 볼륨**/**채널 노브를 다시 누릅니다.
- 을 누릅니다.
- 0 으을 누릅니다.
- 메뉴 타이머가 만료될 때까지 기다립니다.

## 비밀번호로 무전기에 액세스

1. 무전기의 전원을 켭니다.

2. 연속음이 들립니다.

- 3. 키패드 마이크를 통해 현재 4자리 비밀번호를 입력합니 다.디스플레이에 ●●●●이 표시됩니다. 을 눌러 계속 합니다.
- 4. 비밀번호가 올바른 경우 무전기 전원 켜는 작업이 진행됩니다. 7[페이지](#page-84-1)의 [무전기](#page-84-1) 켜기 및 [끄기](#page-84-1)를 참조하십시오.

또는

비밀번호가 올바르지 않은 경우

디스플레이에 [비밀번호 불일치]가 표시됩니다. 3단계를 반복합니다.

## 또는

한국어

비밀번호를 세 번 잘못 입력하면 디스플레이에 [비밀번 호 불일치]가 표시된 다음 [무전기 잠금 완료]가 표시됩 니다. 신호음이 울리고 LED가 황색으로 두 번 깜박입니다. 사이트 제한**†**

Connect Plus 무전기 관리자가 무전기를 사용하거나 사용 할 수 없는 네트워크 사이트를 설정할 수 있습니다. 허용된 사이트와 허용되지 않은 사이트 목록을 변경하기 위해 무전 기를 다시 프로그래밍하지 않아도 됩니다. 허용되지 않은 사이트에 무전기를 등록하려고 하면 [사이트(지정된 번호) 허용 않음]이라는 메시지가 짧게 표시됩니다. 그런 다음 무 전기가 자동으로 다른 네트워크 사이트를 검색합니다.

존 선택

컬러 디스플레이 모바일 무전기 ſ

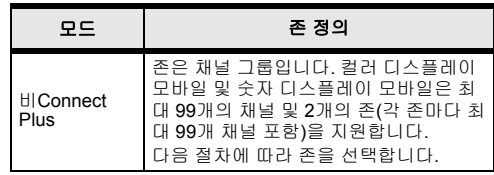

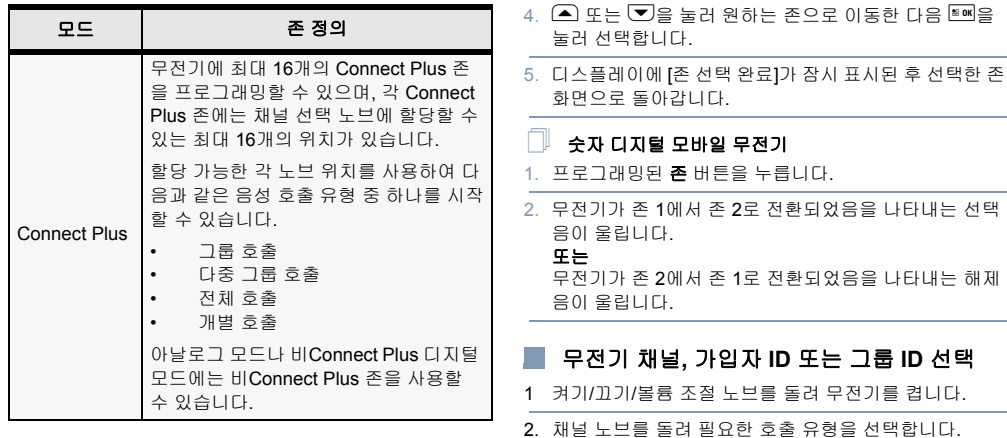

프로그래밍된 **존** 버튼을 누르고 **3**단계로 넘어갑니다.

## 또는

아래 절차를 따릅니다.

- 1. 의을 눌러 메뉴에 액세스합니다.
- 2. 企 또는 ❤️을 눌러 [존]으로 이동한 다음 을 눌러 선 택합니다.
- 3.현재 존이 나타나고 ✔로 표시됩니다.

참고: (^) 컨벤셔널 아날로그 모드 전용 기능을 나타냅니 다(Connect Plus 작동 모드에는 적용되지 않음).

> $\bigcap$ 컨벤셔널 디지털 모드 전용 기능을 나타냅니다.

## 그룹 호출 송신

채널 업 또는 채널 다운 버튼을 눌러 그룹 ID가 활성화되어 있는 채널을 선택하고 3단계로 넘어갑니다.

#### 또는

아래 절차를 따릅니다.

- 1. 볼륨**/**채널 노브를 눌러 채널 선택 상태로 들어갑니다.
- 2. 노브를 돌려 그룹 별칭이나 ID가 활성화되어 있는 채널 을 선택합니다.
- 3. **PTT** 버튼을 눌러 호출합니다. 녹색 LED가 켜집니다.
- 4. 통화 허가음(활성화된 경우)이 끝날 때까지 기다렸다가 마이크에 대고 명확히 말합니다.

## 또는

**PTT** 사이드톤(활성화된 경우)이 끝날 때까지 기다렸 다가 마이크에 대고 명확히 말합니다.

- 5. 상대방의 말을 들으려면 **PTT** 버튼을 놓습니다. 대상 무 전기에서 응답하면 녹색 LED가 점멸합니다.
- 6. . ◎ 채널 프리 표시 기능이 활성화된 경우 대상 무전기에 서 **PTT** 버튼을 놓으면 채널이 사용 가능하여 응답할 수 있음을 나타내는 짧은 경보음이 울립니다. **PTT** 버튼을 눌러 응답합니다.

### 또는

**10**

 미리 정해진 시간 동안 음성 동작이 없으면 호출이 종료 됩니다.

## 개별 호출 송신

채널 업 또는 채널 다운 버튼을 눌러 가입자 ID가 활성화되 어 있는 채널을 선택하고 3단계로 넘어갑니다.

### 또는

아래 절차를 따릅니다.

- 1. 볼륨**/**채널 노브를 눌러 채널 선택 상태로 들어갑니다.
- 2. 노브를 돌려 가입자 별명이나 ID가 활성화되어 있는 채 널을 선택합니다.
- 3. **PTT** 버튼을 눌러 호출합니다. 녹색 LED가 켜집니다.
- 4. 통화 허가음(활성화된 경우)이 끝날 때까지 기다렸다가 마이크에 대고 명확히 말합니다.

### 또는

**PTT** 사이드톤(활성화된 경우)이 끝날 때까지 기다렸 다가 마이크에 대고 명확히 말합니다.

- 5. 상대방의 말을 들으려면 **PTT** 버튼을 놓습니다. 대상 무 전기에서 응답하면 녹색 LED가 점멸합니다.
- 6.. . ◎ 채널 프리 표시 기능이 활성화된 경우 대상 무전기에 서 **PTT** 버튼을 놓으면 채널이 사용 가능하여 응답할 수 있음을 나타내는 짧은 경보음이 울립니다. **PTT** 버튼을 눌러 응답합니다.

### 또는

미리 정해진 시간 동안 음성 동작이 없으면 호출이 종료 됩니다.

#### <span id="page-88-0"></span>전체 호출 송신**(**비**Connect Plus** 모드**)** 또는 사이트 전체 호출**(Connect Plus** 모드**)** 1. 채널 선택 노브를 돌려 활성 전체 호출 그룹 별칭 또는 ID [\\*](#page-88-0)가 있는 채널을 선택합니다. 2. **PTT** 버튼을 눌러 호출합니다. 녹색 LED가 켜집니다. 그 룹 호출 아이콘이 오른쪽 위 모퉁이에 나타납니다. 첫 번 째 텍스트 줄에 [전체 호출]이 표시됩니다. 3. 통화 허가음(활성화된 경우)이 끝날 때까지 기다렸다가 마이크에 대고 명확히 말합니다. 또는 **PTT** 사이드톤(활성화된 경우)이 끝날 때까지 기다렸다 가 마이크에 대고 명확히 말합니다. 수신자는 전체 호출에 응답할 수 없습니다*.* 통화 송신**\*** 컬러 디스플레이 모바일 무전기 1. 프로그래밍된 **통화** 버튼을 눌러 통화 항목 목록으로 들 어갑니다. 2. 企 또는 ❤️을 눌러 원하는 가입자 별칭 또는 ID로 이동 한 다음 들을 눌러 선택합니다. 3. 액세스 코드가 미리 구성되어 있지 않은 경우, 디스플레 이에 [액세스 코드]가 표시됩니다. 액세스 코드를 입력하 고 들을 눌러 계속합니다. 4. **PTT** 버튼을 눌러 호출합니다. 녹색 LED가 켜집니다. 5. 성공 시: DTMF 신호음이 울립니다. 전화기 사용자의 발신음이 들립니다. 첫 번째 텍스트 줄에 가입자 별칭이 표시되고, 통화 아이콘이 오른쪽 위 모서리에 계속 표시됩니다. 또는 실패 시: 신호음이 울리고 디스플레이에 통화 실패가 표시됩니다. 무전기가 액세스 코드 입력 화면으로 돌아갑니다. 6. 말을 하려면 **PTT** 버튼을 누르고, 상대방의 말을 들으려 면 PTT 버튼을 놓습니다. 추가 숫자를 입력하려면, 전화 통화로 요청된 경우: 키패드를 사용하여 추가 숫자를 입력하고 의을 눌러 계 속합니다. DTMF 신호음이 울리고 무전기가 이전 화면 으로 돌아갑니다. 7. 으흐을 눌러 호출을 종료합니다. 연락처 목록에서 액세스 해제 코드가 미리 구성되지 않 은 경우 디스플레이에 [액세스 해제 코드:]가 표시됩니다. 액세스 해제 코드를 입력하고 을 눌러 계속합니다. 무전기가 이전 화면으로 돌아갑니다. 또는 원터치 액세스 버튼을 누릅니다. DTMF 신호음이 울립 *\*. Connect Plus* 모드에는 적용되지 않음 Ō

한국어

니다. 원터치 액세스 버튼 항목이 비어 있으면 해제음이 울립니다.

8. DTMF 신호음이 울리고 디스플레이에 [통화 종료 중]이 표시됩니다.

9. 성공 시:

신호음이 울리고 디스플레이에 [호출 종료]가 표시됩니다. 또는

실패 시:

무전기가 통화 화면으로 돌아갑니다. 8단계를 반복하거 나 상대방이 통화를 종료할 때까지 기다립니다.

#### 숫자 디지털 모바일 무전기 ſ

- 참고: 액세스 및 액세스 해제 코드가 미리 구성되지 않은 상 태에서 전화 통화를 걸거나 종료하려고 시도하면 시 도가 실패하고 해제음이 울립니다.
- 1. 프로그래밍된 **원터치 액세스** 버튼을 눌러 미리 정의된 ID에 통화 경보를 전송합니다.
- 2. 성공 시:

DTMF 신호음이 울립니다. 전화기 사용자의 발신음이 들립니다.

### 또는

실패 시:

해제음이 울리고 전화 통화 시도가 실패합니다. 1단계를 반복합니다. 무전기가 호출 경보를 전송 중이면 녹색 LED가 켜집니다.

- 3. 말을 하려면 PTT 버튼을 누르고, 상대방의 말을 들으려 면 PTT 버튼을 놓습니다.
- 4. 프로그래밍된 **통화 종료** 버튼을 눌러 통화를 종료하면 DTMF 신호음이 울립니다.

5. 성공 시:

신호음이 울리고 무전기에서 전화 통화가 종료됩니다.

## 또는

실패 시:

해제음이 울리고 무전기가 전화 통화로 돌아갑니다. 4단 계를 반복하거나 전화기 사용자가 통화를 종료할 때까지 기다립니다.

## 통화 그룹 검색

무전기에 스캔 버튼이 프로그래밍되어 있는 경우 해당 버튼 을 사용하여 기능을 켜거나 끄십시오. 메뉴를 통해 스캔을 켜거나 끄도록 무전기를 프로그래밍한 경우에는 아래 절차 를 따릅니다.

- 1. ��를 눌러 메뉴에 액세스합니다.
- 2. ▲ 또는 ▼를 눌러 스캔 옵션으로 이동한 다음 ֎를 눌러 선택합니다.
- 3. 스캔 그룹 멤버가 최소 한 명이라도 있으면 스캔이 꺼져 있거나 켜져 있는지의 여부에 따라 디스플레이에 [켜기] 또는 [끄기]가 표시됩니다.

4. 표시된 옵션 [켜기] 또는 [끄기] 중에서 선택한 뒤 c를 누 르십시오. 선택을 확인하는 메시지가 무전기에 표시됩니다.

스캔 중에는 녹색 및 황색 *LED*가 점멸하고 스캔 아이콘이 표시됩니다*.*

## 호출 경보

#### 컬러 디스플레이 모바일 무전기 ſ

프로그래밍된 **원터치 액세스** 버튼을 누르고 5단계로 넘어 갑니다.

## 또는

아래 절차를 따릅니다.

- 1. 을 눌러 메뉴에 액세스합니다.
- 2. 企 또는 ❤️을 눌러 [연락처]로 이동한 다음 을 눌러 선택합니다.
- 3. ▲ 또는 ▼을 눌러 원하는 가입자 별칭 또는 ID로 이동 한 다음 들을 눌러 선택합니다.
- 4. 企 또는 ❤️을 눌러 [호출 경보]로 이동한 다음 을 눌 러 선택합니다.
- 5. 디스플레이에 [호출 경보]와 가입자 별칭이나 ID가 표시 되어 호출 경보가 전송되었음을 나타냅니다.
- 6. 무전기가 호출 경보를 전송 중이면 녹색 LED가 켜집니다.
- 7. 호출 경보 승인이 수신되면 비Connect Plus 모드에서는 디스플레이에 선택 미니 알림이 표시되고, Connect Plus

모드에서는 [호출 경보 성공]이 표시됩니다.

### 또는

호출 경보 승인이 수신되지 않으면 비Connect Plus 모드 에서는 디스플레이에 해제 미니 알림이 표시되고, Connect Plus 모드에서는 [호출 경보 실패]가 표시됩니다.

#### 숫자 디지털 모바일 무전기 Ō

- 1. 프로그래밍된 **원터치 액세스** 버튼을 눌러 미리 정의된 ID에 호출 경보를 전송합니다.
- 2. 무전기가 호출 경보를 전송 중이면 녹색 LED가 켜집니다.
- 3. 호출 경보 승인이 수신되면 두 번의 새소리가 울립니다. 또는 호출 경보 승인이 수신되지 않으면 낮은 신호음이 울립 니다.

## 단축 문자 메시지 전송

#### 컬러 디스플레이 모바일 무전기 ſ

프로그래밍된 **문자 메시지** 버튼을 누른 후 3단계로 넘어갑 니다.

### 또는

프로그래밍된 **원터치 액세스** 버튼을 눌러 미리 정의된 단축 문자 메시지를 미리 정의된 별칭이나 ID로 전송하고 6단계 로 넘어갑니다.

### 또는

아래 절차를 따릅니다.

1. ▩▩을 눌러 메뉴에 액세스합니다.

- 2. 企 또는 ❤️을 눌러 [메시지]로 이동한 다음 을 눌러 선택합니다.
- 3. ⊆ 또는 ❤️을 눌러 [단축 문자]로 이동한 다음 을 눌 러 선택합니다.
- 4. 企 또는 ▽을 눌러 원하는 단축 문자로 이동한 다음 ◙⊠을 눌러 선택합니다.
- 5. 企 또는 ▽을 눌러 원하는 별칭 또는 ID로 이동한 다음 ■■을 눌러 선택합니다.
- 6. 디스플레이에 비Connect Plus 모드인 경우 전환 미니 알 림이 표시되고 Connect Plus 모드인 경우 [메시지 전송 중]이 표시되어 메시지가 전송 중임을 나타냅니다.
- 7. 메시지가 전송되면 신호음이 울리고 비Connect Plus 모 드인 경우 디스플레이에 선택 미니 알림이 표시되고 Connect Plus 모드인 경우 [메시지 전송 완료]가 표시됩 니다.

또는

 메시지가 전송되지 않으면 낮은 신호음이 울리고 비 Connect Plus 모드인 경우 디스플레이에 해제 미니 알림 이 표시되고 Connect Plus 모드인 경우 [메시지 전송 실 패]가 표시됩니다.

숫자 디스플레이 무전기 문의하십시오.

1. 프로그래밍된 **원터치 액세스** 버튼을 눌러 미리 정의된 ID에 미리 정의된 단축 문자 메시지를 전송합니다.

- 2. 녹색 LED가 켜집니다.
- 3. 메시지가 성공적으로 전송되면 두 번의 새소리가 들립니다. 또는

메시지가 전송되지 못했으면 낮은 신호음이 울립니다.

# 비상 경보**†** 또는 비상 호출 시작

- 1. 프로그래밍된 **비상** 버튼을 누릅니다.
- 2. 버튼이 비상 호출을 시작하도록 프로그래밍된 경우, 마 이크를 입에서 2.5–5.0cm(1–2인치) 떨어뜨려 들고 PTT 버튼을 눌러 음성 전달을 시작합니다.
- 3. 버튼이 비상 경보를 시작하도록 프로그래밍된 경우 사이 트의 컨트롤 채널에 비상 경보가 브로드캐스팅된 후 선 택음이 울립니다. 디스플레이에 [알람 전송]이 잠시 표시 됩니다. 비상 경보에 실패한 경우, 해제음이 울리고 무전 기에 [알람 실패]가 표시됩니다.
- 참고: 무전기가 프로그래밍된 방식에 따라 말할 때 PTT 버 튼을 누를 필요가 없을 수도 있습니다. 또한 무전기가 프로그래밍된 방식에 따라 통화 허가음이 울리지 않 을 수도 있습니다. 비상 상황에 대해 무전기가 프로그 래밍된 방식에 대한 자세한 내용은 무전기 대리점에

*†. Connect Plus* 모드에만 적용됨

# 비상 알람 전송**\***

참고: 무전기가 무음으로 설정된 경우 비상 모드 중에는 표 시음이나 표시등을 통한 표시가 없습니다.

컬러 디스플레이 모바일 무전기 ſ

- 1. 프로그래밍된 **비상 켜기** 버튼이나 **비상** 풋 스위치를 누 릅니다.
- 2. 디스플레이에 [송신 알람]과 대상 별칭이 표시됩니다. 녹 색 LED가 켜지고 비상 아이콘이 나타납니다.

## 또는

 $\bigcirc$  디스플레이에 [송신 텔리그램]과 대상 별칭이 표시됩 니다. 녹색 LED가 켜지고 비상 아이콘이 나타납니다.

3. 비상 알람 승인이 수신되면 비상 경보음이 울리고 녹색 LED가 깜박입니다. 디스플레이에 [알람 전송]이 표시됩 니다.

### 또는

ſ

 무전기가 비상 알람 승인을 수신하지 못하고 모든 재시 도 횟수를 초과할 경우 신호음이 울리고 디스플레이에 [알람 실패]가 표시됩니다.

4. 비상 알람 모드가 종료됩니다. 그리고 무전기가 홈 화면 으로 돌아갑니다.

# 숫자 디스플레이 무전기

- 1. 프로그래밍된 **비상 켜기** 버튼이나 **비상** 풋 스위치를 누 릅니다.
- 2. 녹색 LED가 켜집니다.
- 3. 비상 알람 승인이 수신되면 비상 신호음이 울립니다. 녹 색 **LED**가 깜박입니다.

#### 또는

 무전기에서 비상 알람 승인을 수신하지 못하고 가능한 재시도 횟수를 초과한 경우 낮은 신호음이 울립니다.

4. 비상 알람 모드가 종료됩니다.

## 프라이버시 ◎

프로그래밍된 **프라이버시** 버튼을 눌러 프라이버시 기능을 켜거나 끕니다.

## **Bluetooth** 장치 찾기 및 연결

참고: 찾기 및 연결 작업 중 Bluetooth 사용 장치를 끄거나 9◉를 누르면 작업이 취소됩니다.

일부 장치의 경우 연결하려면 무전기에 PIN 코드가 프 로그래밍되어있어야 할 수 있습니다. 자세한 내용은 대리점에 문의하십시오.

*\*. Connect Plus* 모드에는 적용되지 않음

## 컬러 디스플레이 모바일 무전기

- 1. Bluetooth 사용 장치를 켜고 페어링 모드로 설정합니다. 해당 Bluetooth 사용 장치의 사용자 설명서를 참조하십 시오.
- 2. 무전기에서 을 눌러 메뉴에 액세스합니다.
- 3. 企 또는 ❤️을 눌러 [Bluetooth]로 이동한 다음 을 눌 러 선택합니다.
- 4. 企 또는 ❤️을 눌러 [장치]로 이동한 다음 을 눌러 선 택합니다.
- 5. 企 또는 ❤️을 눌러 원하는 장치로 이동한 다음 을 눌러 선택합니다.

### 또는

ſ

한국어

ি 또는 ව을 눌러 [장치 찾기]로 이동하여 사용 가능 한 장치를 찾습니다.

[▲] 또는 ව기을 눌러 원하는 장치로 이동한 다음 의을 눌러 선택합니다.

- 6. 企 또는 ❤️을 눌러 [연결]로 이동한 다음 일 눌러 선 택합니다. 디스플레이에 [<장치>에 연결 중]이 표시됩니다. Bluetooth 사용 장치에서 페어링을 완료하려면 추가 단 계를 수행해야 할 수 있습니다. 해당 Bluetooth 사용 장치 의 사용자 설명서를 참조하십시오.
- 7. 성공하면 무전기 디스플레이에 [<장치> 연결 완료]가 표 시됩니다. 신호음이 울리고 연결된 장치 옆에 ✔가 표시 됩니다. 상태 표시줄에 Bluetooth 연결완료 아이콘이 나

타납니다.

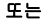

실패하면 무전기 디스플레이에 [연결 실패]가 표시됩니다.

#### 숫자 디스플레이 무전기 ſ

- 1. Bluetooth 사용 장치를 켜고 페어링 모드로 설정합니다. 해당 Bluetooth 사용 장치의 사용자 설명서를 참조하십 시오.
- 2. 무전기에서 프로그래밍된 **Bluetooth** 연결 버튼을 누릅 니다.
- 3. 신호음이 울리고 LED가 황색으로 깜박입니다.
- 4. Bluetooth 사용 장치에서 페어링을 완료하려면 추가 단 계를 수행해야 할 수 있습니다. 해당 Bluetooth 사용 장치 의 사용자 설명서를 참조하십시오.
- 5. 성공하면 선택음이 울립니다. 또는실패하면 해제음이 울립니다.
- 참고: 무전기가 신호가 가장 강하거나 이전 세션에서 연결 한 적이 있는 범위 내의 Bluetooth 사용 장치를 연결합 니다.

## **Bluetooth** 장치 찾기 및 연결**(**검색 가능 모드**)**

참고: 찾기 및 연결 작업 중 Bluetooth 사용 장치를 끄거나 <u></u>⊙• 를 누르면 작업이 취소됩니다.

컬러 디스플레이 모바일 무전기

1. Bluetooth를 켭니다.

Ō

- 2. 무전기에서 을 눌러 메뉴에 액세스합니다.
- 3. ▲ 또는 ❤️을 눌러 [Bluetooth]로 이동한 다음 을 눌 러 선택합니다.
- 4. ▲ 또는 ❤️을 눌러 [내 무전기 찾기]로 이동한 다음 을 눌러 선택합니다. 이제 프로그래밍하는 과정에서 다른 Bluetooth 사용 장 치가 사용자의 무전기를 검색할 수 있습니다. 이를 검색 가능 모드라고 합니다.
- 5. Bluetooth 사용 장치를 켠 다음 사용자의 무전기와 페어 링합니다. 해당 Bluetooth 사용 장치의 사용자 설명서를 참조하십시오.
- 6. Bluetooth 사용 장치에서 사용자의 무전기와 페어링을 시도하면 무전기의 디스플레이에 장치 이름, [수락] 및 [거부]가 표시됩니다.

페어링을 수락하려면:

▲ 또는 ▽을 눌러 [수락]으로 이동한 다음 을 눌러 선택합니다.

디스플레이에 [Bluetooth 페어링]이 표시됩니다. 성공하

면 신호음이 울리고 디스플레이에 [페어링 완료]가 표시 됩니다.

페어링을 거부하려면:

▲ 또는 ❤️을 눌러 [거부]로 이동한 다음 을 눌러 선 택합니다.

## 음성 안내

#### 컬러 디스플레이 모바일 무전기 ſ

프로그래밍된 **음성 안내** 버튼을 누릅니다.

#### 또는

아래 절차를 따릅니다.

- 1. 을 눌러 메뉴에 액세스합니다.
- 2. 企 또는 ▽을 눌러 [유틸리티]로 이동한 다음 을 눌 러 선택합니다.
- 3. မြ 또는 ❤️을 눌러 [음성 안내]로 이동합니다.
- 4. 을 눌러 음성 안내를 활성화합니다. 디스플레이의 활 성화됨 옆에 ✔가 표시됩니다.

## 또는

■■을 눌러 음성 안내를 비활성화합니다. 활성화됨 옆에 가 사라집니다.

# 지능형 오디오

#### 컬러 디스플레이 모바일 무전기 ſ

프로그래밍된 **지능형 오디오** 버튼을 눌러 기능을 켜거나 끕 니다.

### 또는

아래 절차를 따릅니다.

- 1. 을 눌러 메뉴에 액세스합니다.
- 2. 企 또는 ▽을 눌러 [유틸리티]로 이동한 다음 을 눌 러 선택합니다.
- 3. 企 또는 ❤️을 눌러 [무전기 설정]으로 이동한 다음 을 눌러 선택합니다.
- 4. 企 또는 ▽을 눌러 [지능형 오디오]로 이동합니다.
- 5.『을 눌러 지능형 오디오를 활성화합니다. 디스플레이 의 활성화됨 옆에 ✔가 표시됩니다.

### 또는

한국어

■■을 눌러 지능형 오디오를 비활성화합니다. 활성화됨 옆에 ✔가 사라집니다.

# **OTAP(**무선 프로그래밍**)\***

물리적인 연결을 사용하지 않고 대리점에서 OTAP를 통해 무전기를 원격으로 업데이트할 수 있습니다. 또한 OTAP를 통해 일부 설정을 구성할 수도 있습니다.

OTAP 진행 중에는 녹색 LED가 깜박입니다.

참고: 무전기에서 대용량 데이터를 수신 중일 때는 대용량 데이터 아이콘이 표시되고 채널이 사용됩니다. 이 때 PTT 버튼을 누르면 해제음이 울릴 수 있습니다.

프로그래밍이 완료되면 무전기의 구성에 따라 다음과 같이 진행됩니다.

#### 컬러 디스플레이 모바일 무전기 ſ

- 신호음이 울리고 디스플레이에 [업데이트 중 다시 시작 중]이 표시되고 무전기가 다시 시작됩니다(전원이 꺼졌 다 다시 켜짐).
- [지금 다시 시작] 또는 [나중에 다시 시작] 중 하나를 선택 합니다. [나중에 다시 시작]을 선택하면 무전기가 이전 디 스플레이로 되돌아가고 OTAP 타이머 아이콘이 표시되 어 자동으로 재시작되기 전까지 남은 시간이 표시됩니다.

자동 재시작 후 전원이 켜지면 OTAP 업데이트가 성공한 경 우 디스플레이에 [소프트웨어 업데이트 완료]가 표시되고, OTAP 업데이트가 실패한 경우 [소프트웨어 업데이트 실패] 가 표시됩니다.

*\*. Connect Plus* 모드에는 적용되지 않음

#### 숫자 디스플레이 무전기 ſ

• 신호음이 울립니다.

• 무전기가 다시 시작됩니다(전원이 꺼졌다 다시 켜짐).

# **ARTS(Auto-Range Transponder System)**

ARTS는 해당 무전기가 ARTS가 구성된 다른 무전기의 통 화권 범위를 이탈했을 때 사용자에게 이를 알려주는 아날로 그 전용 기능입니다.

무전기에 표시되는 상태 표시는 다음과 같습니다.

# 컬러 디스플레이 모바일 무전기

- 최초 경보 *–* 신호음이 울리고 디스플레이에 채널 별칭 다 음에 [통화권 내]가 표시됩니다.
- **ARTS** 통화권 내 경보 *–* 신호음이 울리고(프로그래밍된 경우), 디스플레이에 채널 별칭 다음에 [통화권 내]가 표 시됩니다.
- **ARTS** 통화권 이탈 경보 *–* 신호음이 울리고 적색 LED가 빠르게 깜박이며, 디스플레이에 [통화권 이탈]과 홈 화면 이 교대로 표시됩니다.

#### 숫자 디스플레이 무전기 ſ

- 최초 경보 *–* 신호음이 울립니다.
- **ARTS** 통화권 내 경보 *–* 신호음이 울립니다(프로그래밍 된 경우).
- **ARTS** 통화권 이탈 경보 *–* 신호음이 울리고 적색 LED가 빠르게 깜박입니다.

참고

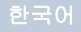

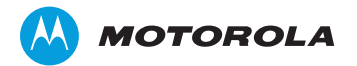

Motorola Solutions Malaysia Sdn Bhd (Co. No. 455657-H) Plot 2 Bayan Lepas Technoplex Industrial Park Mukim 12 S W D 11900 Penang, Malaysia

モトローラ・ソリューションズ株式会社 〒106-0032 東京都港区六本木1-8-7

MOTOROLA, MOTO, MOTOROLA SOLUTIONS and the Stylized M logo are trademarks or registered trademarks of Motorola Trademark Holdings, LLC and are used under license. All other trademarks are the property of their respective owners. © 2011–2013 Motorola Solutions, Inc. All rights reserved. November 2013. Printed in Malaysia.

www.motorolasolutions.com/mototrbo

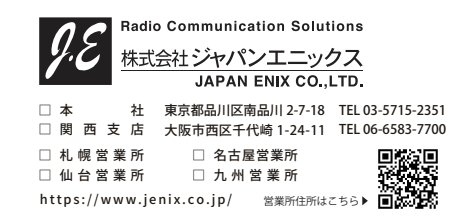

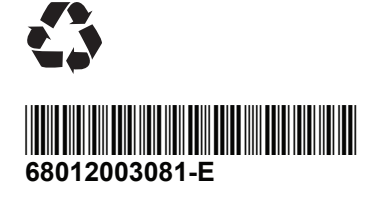